# **Orientalmotor**

# ブラシレスモーター BLE **シリーズ CC-Link** 操作編

# 取扱説明書

お買い上げいただきありがとうございます。

この取扱説明書には、製品の取り扱いかたや安全上の注意事項を示しています。

- 取扱説明書をよくお読みになり、製品を安全にお使いください。
- お読みになった後は、いつでも見られるところに必ず保管してください。

#### もくじ

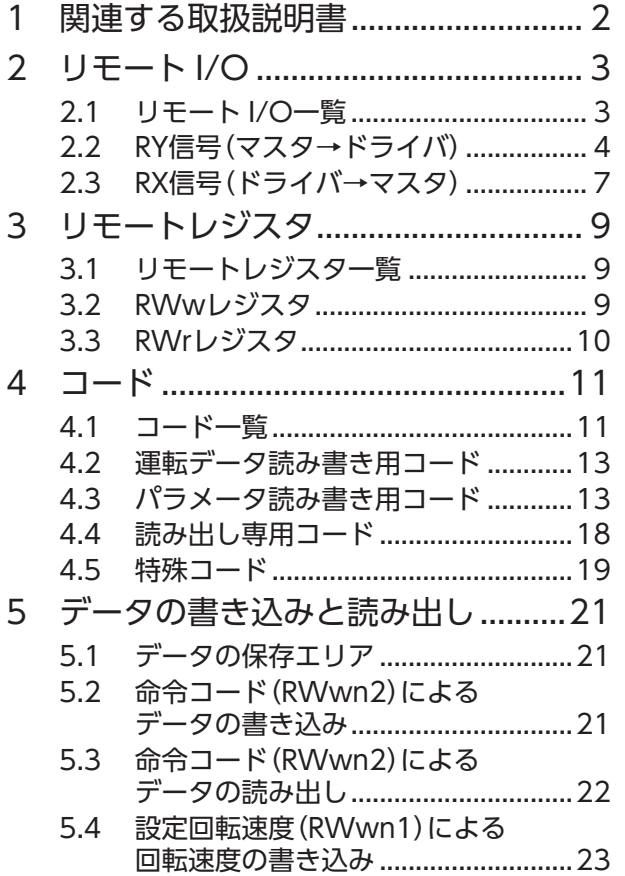

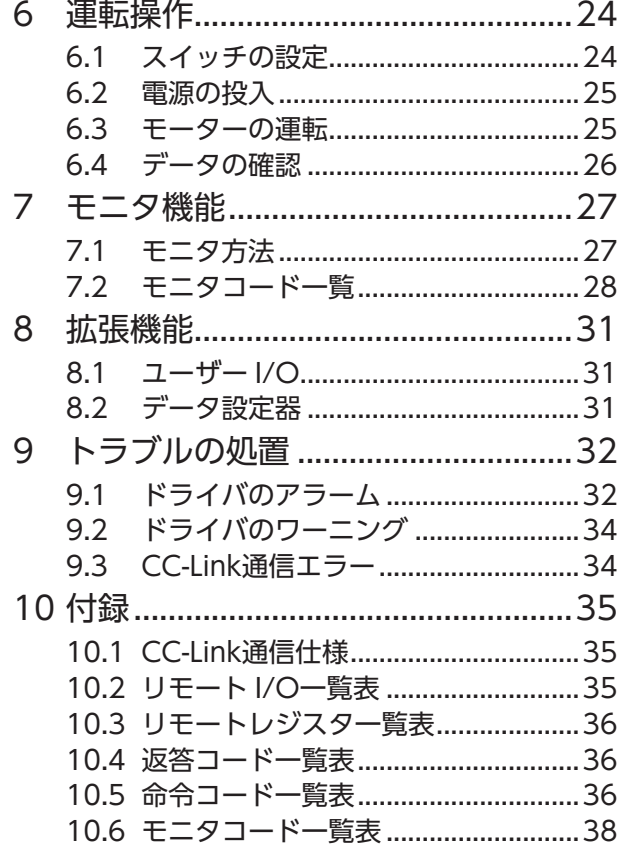

# <span id="page-1-0"></span>**1 関連する取扱説明書**

BLEシリーズ CC-Linkに関する取扱説明書は、次のものがあります。

#### • 操作編(本書)

CC-Linkの機能や使い方について説明しています。また、運転の種類と機能についても説明しています。

#### • 設置・接続編

モーターとドライバの名称と機能、設置方法、および接続方法について説明しています。 設置・接続編をよくお読みになり、適切に設置・接続してからお使いください。

# <span id="page-2-0"></span>**2 リモート I/O**

ドライバのリモート I/O(入出力信号)について説明します。 「n」は、マスタ局に割り付けられた局番のアドレスを指しています。

重 要 • 使用禁止のリモート I/Oを ON/OFFしないでください。ドライバの動作を保証できません。 • データ設定器を接続した場合、リモート I/Oはテストモード以外のモードで有効になります。

## 2.1 リモート I/O一覧

• RY信号(マスタ→ドライバ) • RX信号(ドライバ→マスタ)

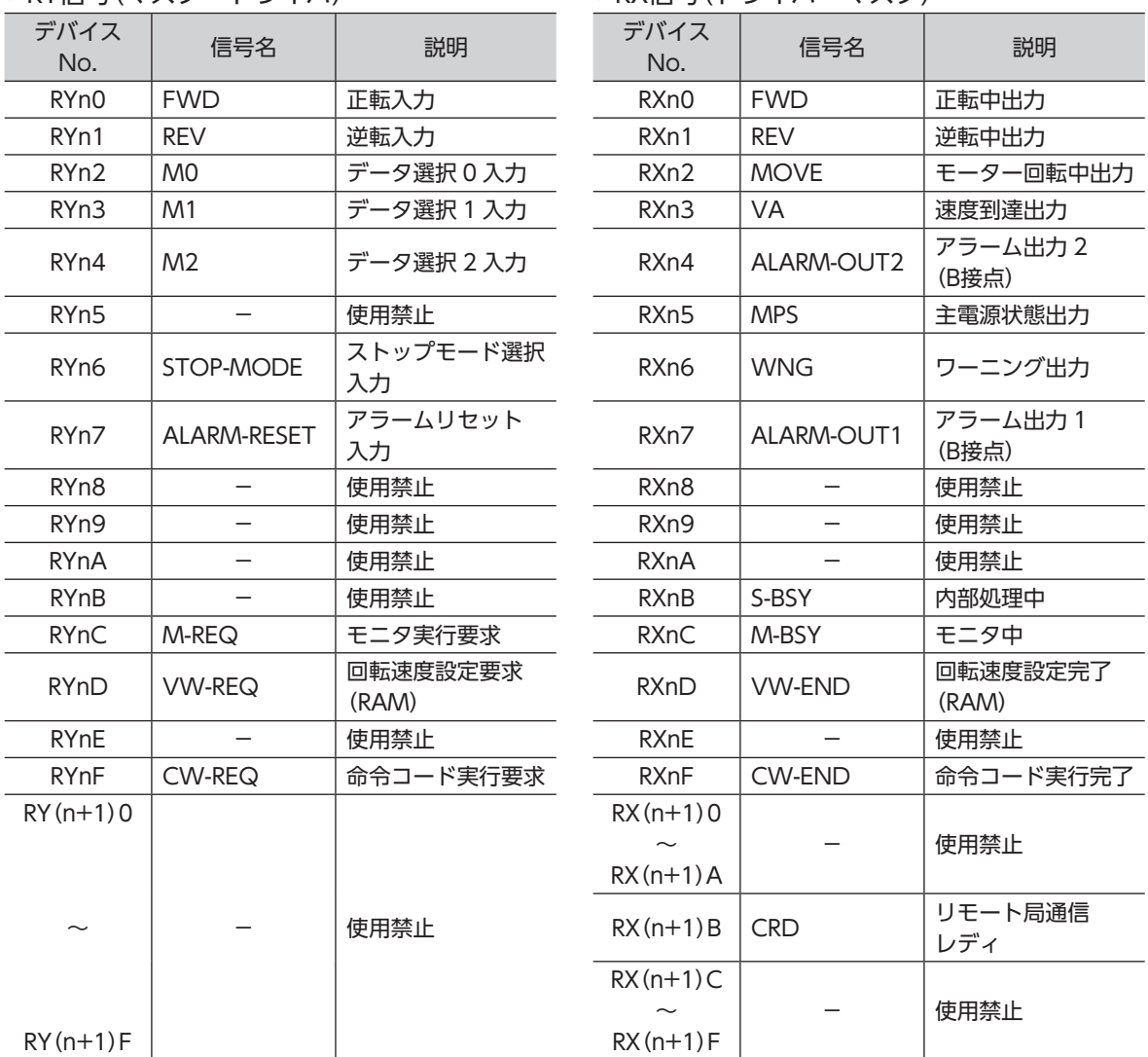

# <span id="page-3-0"></span>2.2 RY信号(マスタ→ドライバ)

マスタからドライバに入力される RY信号(ドライバ入力信号)について説明します。

- ここで紹介するタイミングチャートは、次のように設定した場合です。
- FWD入力を ONにしたとき、CW方向へ回転するように設定
- STOP-MODE入力を ONにして、モーターが減速停止するように設定

### ■ FWD / REV (正転/逆転入力)

<span id="page-3-1"></span>FWD入力または REV入力を ONにすると、モーターが回転します。OFFにすると停止します。 STOP-MODE入力が ONの状態で停止させると、モーターは減速停止します。STOP-MODE入力が OFFの ときは瞬時停止します。

FWD入力と REV入力を同時に ONにすると、モーターは瞬時停止します。

FWD入力を ONにしたときに、CWまたは CCWのどちらに回転するかは、「モーター回転方向選択」パラメー タ([13 ページ\)](#page-12-1)で設定できます。

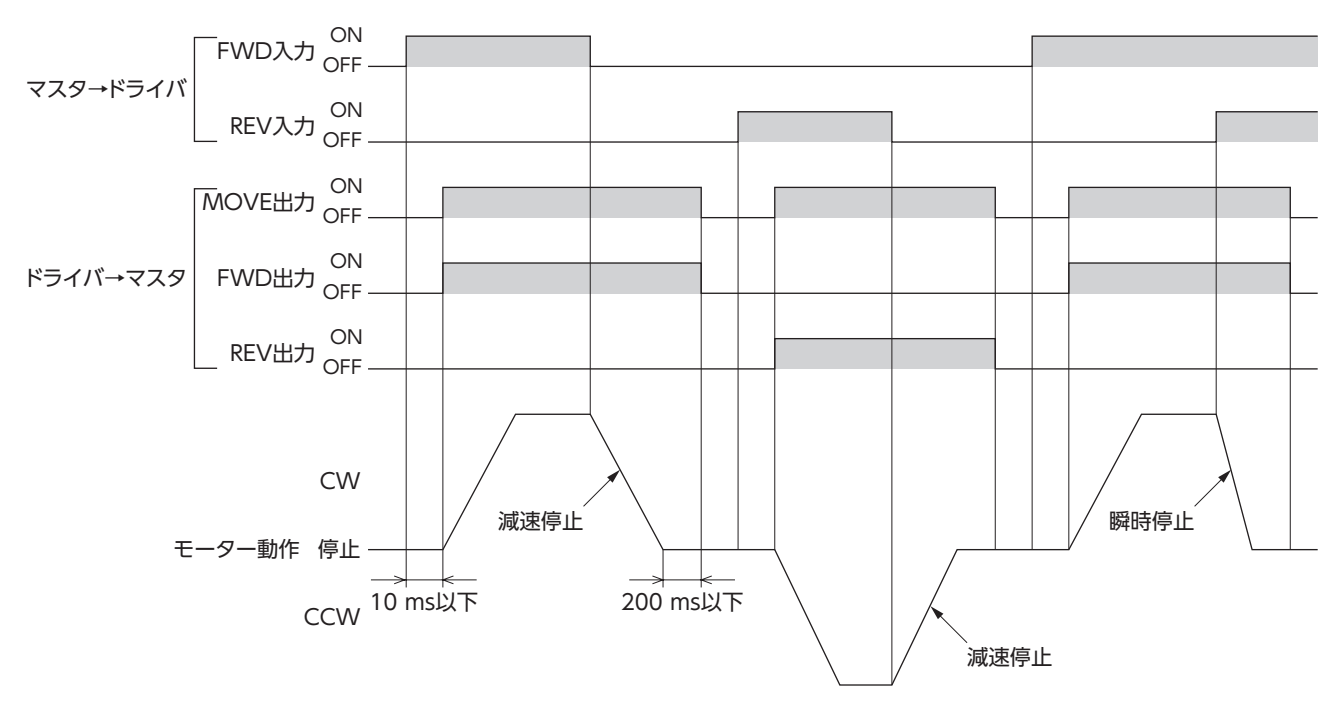

#### ■ M0 / M1 / M2(データ選択入力)

<span id="page-4-0"></span>M0 ~ M2 入力の ON/OFFを組み合わせて、運転データを選択します。運転データは 8 個まで設定でき、そ れぞれに回転速度、加速時間、および減速時間を設定します。

モーターの運転中に、M0 ~ M2 入力で運転データを切り替えると、切り替えた運転データに設定されてい る加速時間または減速時間で加速・減速します。STOP-MODE入力が OFFになっていても、瞬時停止は行な いません。

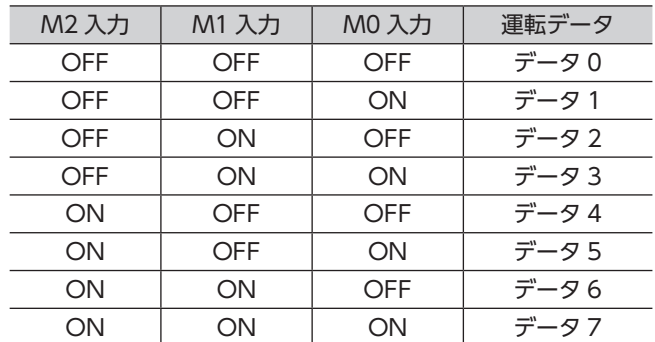

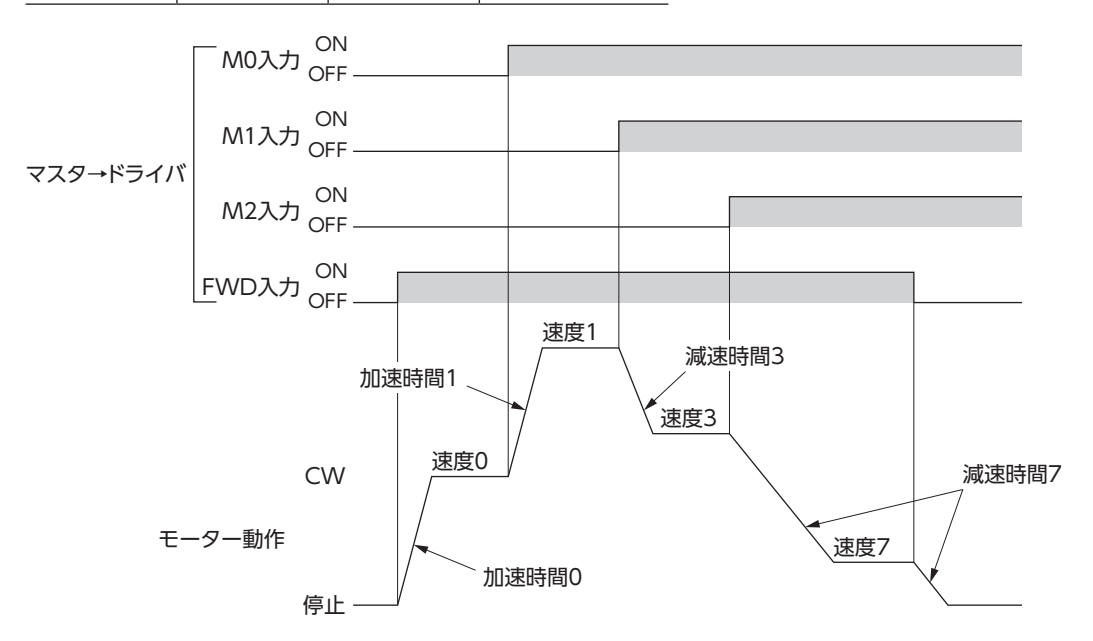

#### ■ STOP-MODE(ストップモード選択入力)

<span id="page-4-1"></span>FWD入力または REV入力を OFFにしたときの、モーターの停止方法を選択します。 STOP-MODE入力が ONのときは、設定した減速時間で停止します。 STOP-MODE入力が OFFのときは、瞬時停止します。

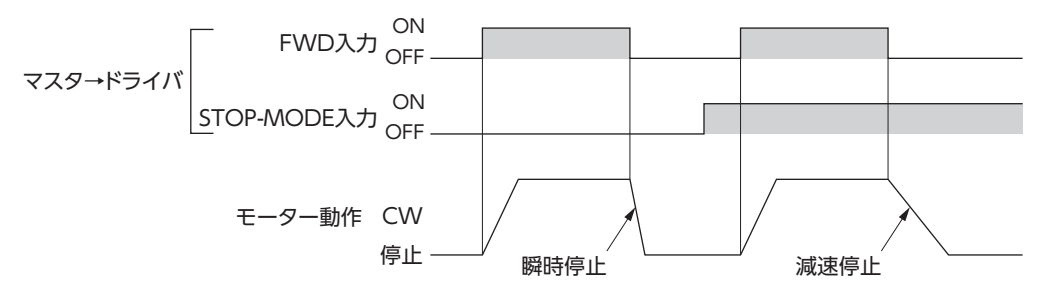

#### ■ ALARM-RESET(アラームリセット入力)

<span id="page-5-0"></span>アラームが発生してドライバの保護機能がはたらくと、ALARM-OUT1 出力が OFFになり、モーターは自 然停止します。アラーム状態を解除するには、アラームが発生した原因を取り除き、ALARM-RESET入力を ONから OFFにするか、制御電源を再投入してください。アラームが解除されて、ALARM-OUT1 出力が ONに戻ります。

また、過負荷が原因で保護機能がはたらくと、ALARM-OUT2 出力も OFFになります。上記と同じ方法で、 アラームを解除してください。ALARM-OUT1 出力と ALARM-OUT2 出力が ONに戻ります。 詳しくは 32 ページ「9.1 [ドライバのアラーム」を](#page-31-1)ご覧ください。

重 要 • FWD入力または REV入力が ONになっていたり、モーターが回転していると、アラームを解除 できません。必ずモーターを停止させてから、アラームを解除してください。

• ALARM-OUT1 出力と ALARM-OUT2 出力は B接点のため、通常は ONになっています。

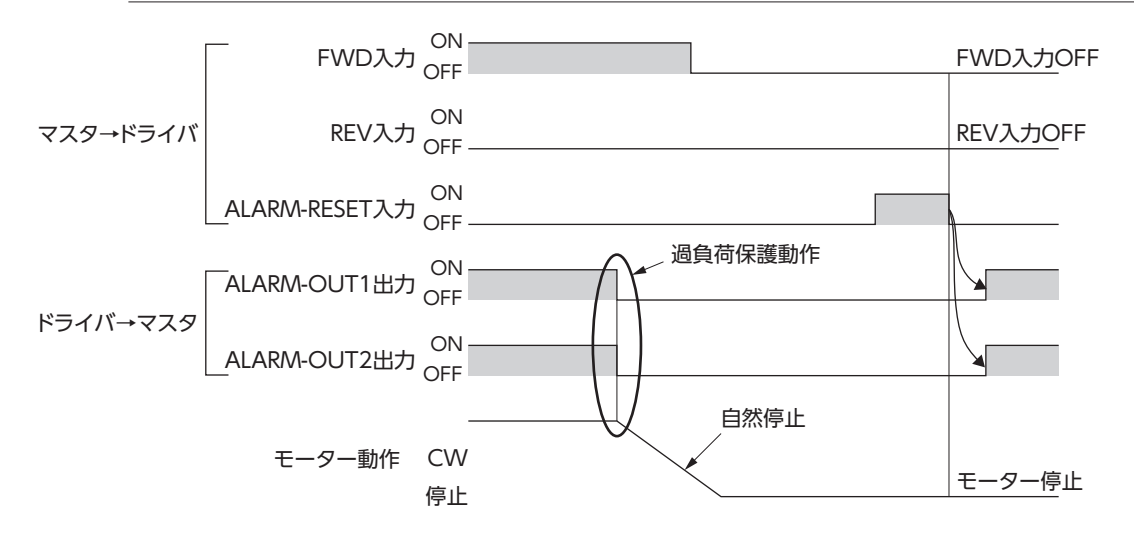

#### ■ M-REQ(モニタ実行要求)

リモートレジスタによるモニタの実行を要求します。 モニタ機能の詳細は[、27 ページ「7](#page-26-1) モニタ機能」をご覧ください。

#### ■ VW-REQ(回転速度設定要求)

リモートレジスタによる回転速度データの設定(書き込み)を要求します。 M0 ~ M2 入力で選択した運転データの回転速度を設定します。 データの書き込み方法は、23 ページ「5.4 [設定回転速度\(RWwn1\)による回転速度の書き込み」](#page-22-1)をご覧くだ さい。

#### ■ CW-REQ(命令コード実行要求)

リモートレジスタによる命令コードの実行を要求します。 命令コードでは、データの設定(書き込み)や確認(読み出し)を行なえます。 命令コードによる書き込みや読み出しは、21 ページ「5.2 [命令コード\(RWwn2\)によるデータの書き込み」](#page-20-1)、 22 ページ「5.3 [命令コード\(RWwn2\)によるデータの読み出し」](#page-21-1)をご覧ください。 コードの詳細は[、11 ページ「4](#page-10-1) コード」をご覧ください。

## <span id="page-6-0"></span>2.3 RX信号(ドライバ→マスタ)

ドライバからマスタに出力される RX信号(ドライバ出力信号)について説明します。 ここで紹介するタイミングチャートは、次のように設定した場合です。

- FWD入力を ONにしたとき、CW方向へ回転するように設定
- STOP-MODE入力を ONにして、モーターが減速停止するように設定

#### ■ FWD(正転中出力)

FWD入力を ONにすると、運転指令が出力され、ドライバはモーターを励磁します。このとき、FWD出力 が ONになります。

タイミングチャートは[、4 ページ「FWD / REV\(正転/逆転入力\)」](#page-3-1)をご覧ください。

#### ■ REV(逆転中出力)

REV入力を ONにすると、運転指令が出力され、ドライバはモーターを励磁します。このとき、REV出力が ONになります。

<span id="page-6-1"></span>タイミングチャートは[、4 ページ「FWD / REV\(正転/逆転入力\)」](#page-3-1)をご覧ください。

#### ■ MOVE(モーター回転中出力)

モーターの運転指令が出力されている間、ONになります。 モーターが停止したことを検知するには、出力回転速度(RWrn1)か、モニタ機能の「出力回転速度」を使用し てください。モニタ機能の詳細は[、27 ページ「7](#page-26-1) モニタ機能」をご覧ください。 タイミングチャートは[、4 ページ「FWD / REV\(正転/逆転入力\)」](#page-3-1)をご覧ください。

#### ■ VA(速度到達出力)

<span id="page-6-2"></span>モーターの回転速度が設定値に達すると出力されます。 設定値に対する検出幅は、「回転速度到達幅」パラメータ([13 ページ\)](#page-12-2)で設定できます。

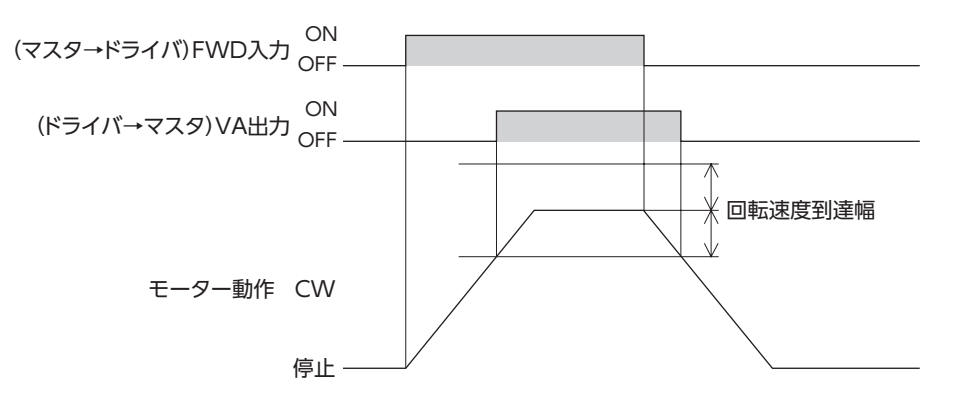

#### ■ ALARM-OUT2(アラーム出力 2)

<span id="page-6-3"></span>ALARM-OUT2 出力は B接点のため、通常は ONになっています。

過負荷の検出レベルを上回ると OFFになり、検出レベルを下回ると ONに戻ります。検出レベルは「過負荷 警告検出レベル」パラメータ[\(16 ページ](#page-15-0))で設定できます。このような過負荷警告機能を使用するか否かは、 「過負荷警告機能」パラメータ([16 ページ\)](#page-15-1)で設定します。

警告機能の使用の有無に関わらず、過負荷の保護機能がはたらくと、ALARM-OUT2 出力は OFFになります。 保護機能の解除方法は、32 ページ「9.1 [ドライバのアラーム」を](#page-31-1)ご覧ください。

#### ■ MPS(主電源状態出力)

主電源が投入されている間、ONになります。

#### ■ WNG(ワーニング出力)

<span id="page-7-0"></span>ワーニングが発生すると ONになり、解除されると OFFに戻ります。ワーニングの種類は、[34 ページ「9.2](#page-33-1) [ドライバのワーニング」を](#page-33-1)ご覧ください。 なお、過負荷のワーニングを使用するか否かは、「過負荷警告機能」パラメータ([16 ページ\)](#page-15-1)で設定できます。

#### ■ ALARM-OUT1(アラーム出力 1)

<span id="page-7-1"></span>ALARM-OUT1 出力は B接点のため、通常は ONになっています。 アラームが発生して保護機能がはたらくと OFFになります。 保護機能の解除方法は、32 ページ「9.1 [ドライバのアラーム」を](#page-31-1)ご覧ください。

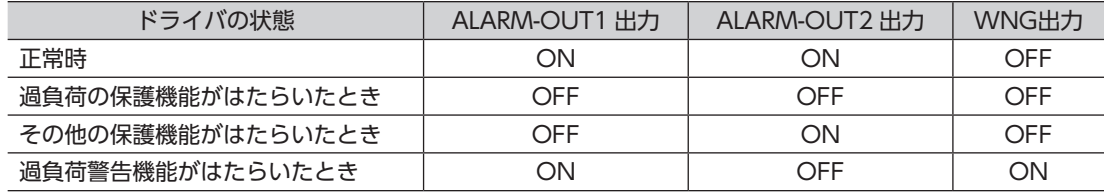

#### ■ S-BSY(内部処理中)

ドライバが次の内部処理を行なっている間、ONになります。

S-BSY出力が ONになっているときは、CW-REQ入力または VW-REQ入力による要求が無視されます。

- 電源投入時
- EEPROM読み出し処理の実行中
- EEPROM書き込み処理の実行中
- データ書き込み処理の実行中
- データ読み出し処理の実行中

#### ■ M-BSY(モニタ中)

モニタ機能によって、ドライバやモーターの状態を確認している間、ONになります。 モニタ機能の詳細は[、27 ページ「7](#page-26-1) モニタ機能」をご覧ください。

#### ■ VW-END(回転速度設定完了)

VW-REQ入力の実行処理が正常に終了すると、ONになります。VW-REQ入力を OFFにすると、VW-END 出力も OFFになります。

#### ■ CW-END(命令コード実行完了)

CW-REQ入力の実行処理が正常に終了すると、ONになります。CW-REQ入力を OFFにすると、CW-END 出力も OFFになります。

#### ■ CRD(リモート局通信レディ)

ドライバの初期化が完了すると、ONになります。制御電源が投入されている間、CRD出力は出力され続け ます。

# <span id="page-8-0"></span>**3 リモートレジスタ**

ドライバのリモートレジスタについて説明します。 「n」は、マスタ局に割り付けられた局番のアドレスを指しています。

## 3.1 リモートレジスター覧

• RWwレジスタ(マスタ→ドライバ) • RWrレジスタ(ドライバ→マスタ)

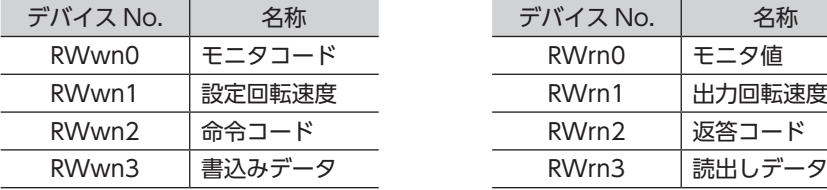

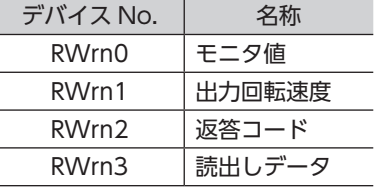

## 3.2 RWwレジスタ

#### ■ モニタコード(RWwn0)

モニタ機能で使用するコードを格納します。モニタ機能の詳細は[、27 ページ「7](#page-26-1) モニタ機能」をご覧くださ い。

#### ■ 設定回転速度(RWwn1)

M0 ~ M2 入力で選択した運転データに設定する回転速度を格納します。格納した回転速度は、VW-REQ入 力を ONにすると書き込まれます。

詳細は 23 ページ「5.4 [設定回転速度\(RWwn1\)による回転速度の書き込み」](#page-22-1)をご覧ください。

#### ■ 命令コード(RWwn2)

データを設定(書き込み)したり、確認(読み出し)するコードを格納します。 読出し命令コードや書込み命令コードを格納し、CW-REQ入力を ONにすると、データの設定・確認が行なえ ます。 命令コードによるデータの書き込みや読み出しは、21 ページ「5.2 [命令コード\(RWwn2\)によるデータの書](#page-20-1) [き込み」、](#page-20-1)22 ページ「5.3 [命令コード\(RWwn2\)によるデータの読み出し」を](#page-21-1)ご覧ください。 コードの詳細は[、11 ページ「4](#page-10-1) コード」をご覧ください。

#### ■ 書込みデータ(RWwn3)

命令コードによって書き込まれるデータを格納します。 命令コードによる書き込みは、21 ページ「5.2 [命令コード\(RWwn2\)によるデータの書き込み」](#page-20-1) コードの詳細は[、11 ページ「4](#page-10-1) コード」をご覧ください。

## <span id="page-9-0"></span>3.3 RWrレジスタ

#### ■ モニタ値(RWrn0)

モニタ機能によって得られたデータが格納されます。モニタ機能の詳細は[、27 ページ「7](#page-26-1) モニタ機能」をご 覧ください。

#### ■ 出力回転速度(RWrn1)

モーターの出力軸の回転速度が常に格納されます。 FWD入力による正転入力の回転方向を正、REV入力による逆転入力の回転方向を負として出力します。 FWD入力を ONにしたときに、CWまたは CCWのどちらに回転するかは、「モーター回転方向選択」パラメー タ([13 ページ\)](#page-12-1)で設定できます。

### ■ 返答コード(RWrn2)

<span id="page-9-1"></span>CW-REQ入力や VW-REQ入力による実行要求の処理結果が格納されます。 新しい処理結果が得られるたびに、返答コードは上書き更新されます。

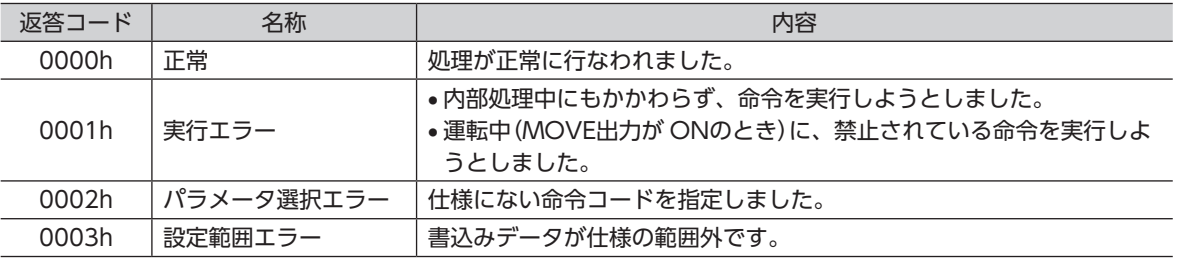

### ■ 読出しデータ(RWrn3)

命令コードで読み出したデータが格納されます。 命令コードによる読み出しは、22 ページ「5.3 [命令コード\(RWwn2\)によるデータの読み出し」](#page-21-1)をご覧くだ さい。コードの詳細は[、11 ページ「4](#page-10-1) コード」をご覧ください。

<span id="page-10-0"></span>**4 コード**

<span id="page-10-1"></span>BLEシリーズ CC-Link対応ドライバで使用するコードには、次の 4 種類があります。

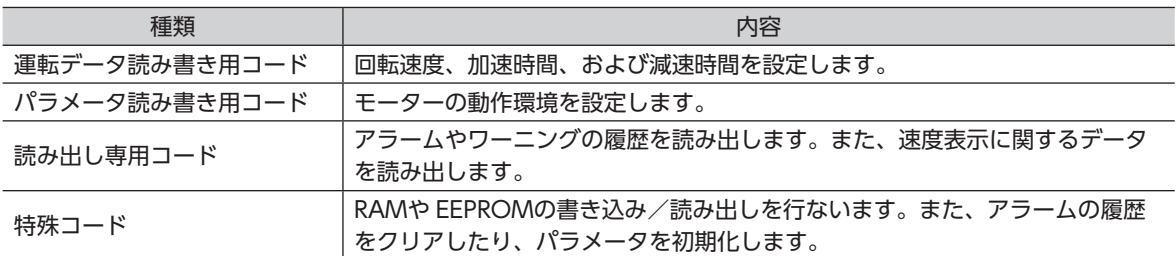

# 4.1 コード一覧

### ■ 運転データ読み書き用コード

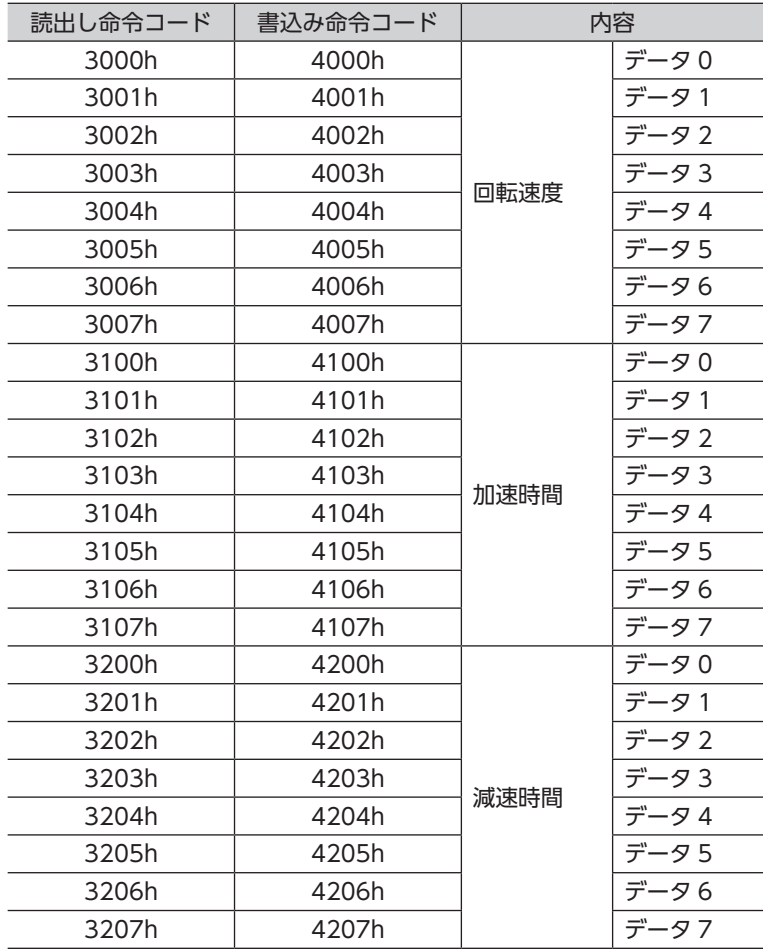

## ■ パラメータ読み書き用コード

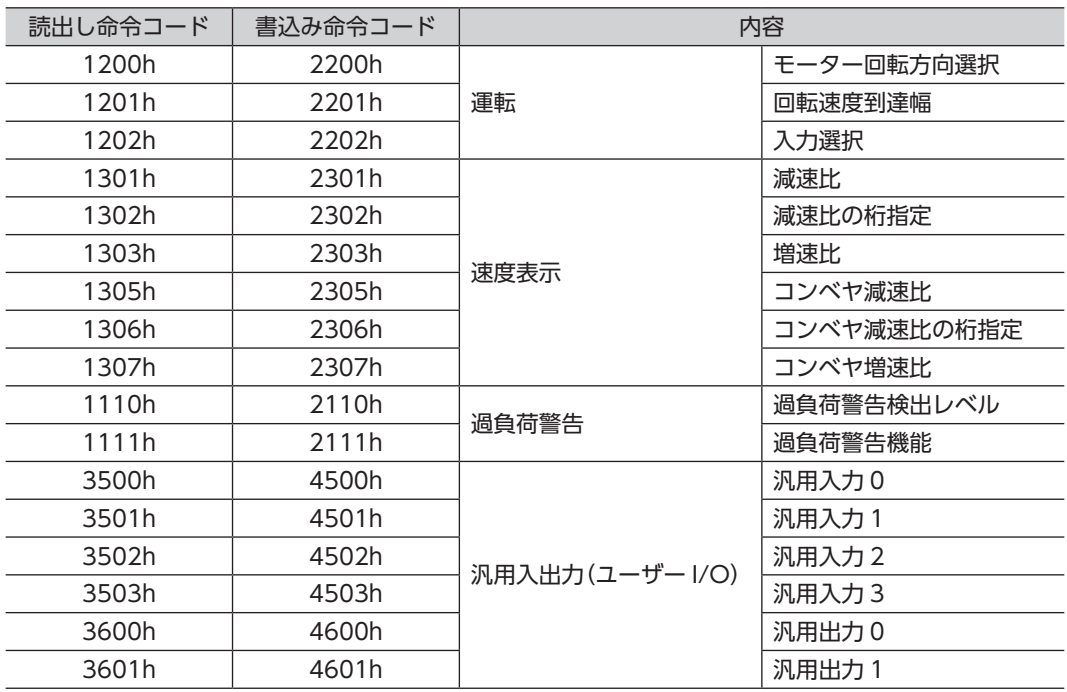

## ■ 読み出し専用コード

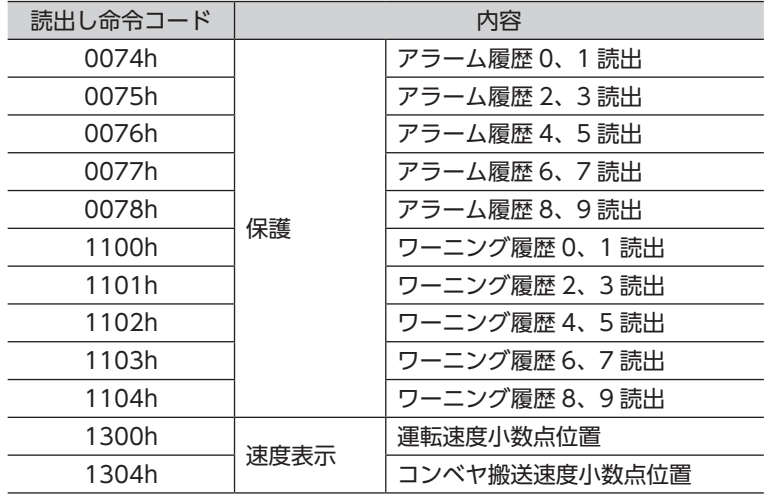

## ■ 特殊コード

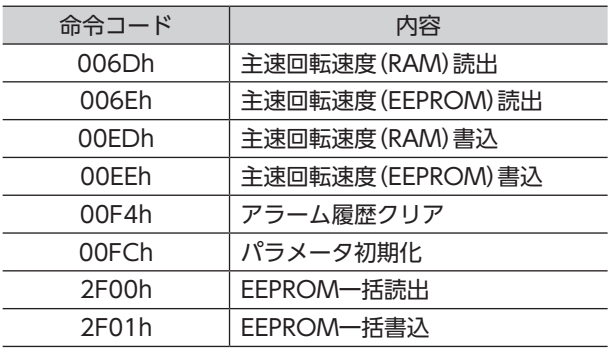

# <span id="page-12-0"></span>4.2 運転データ読み書き用コード

#### ■ 回転速度

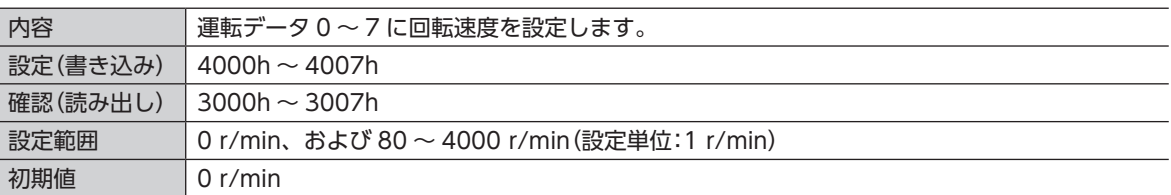

#### ■ 加速時間

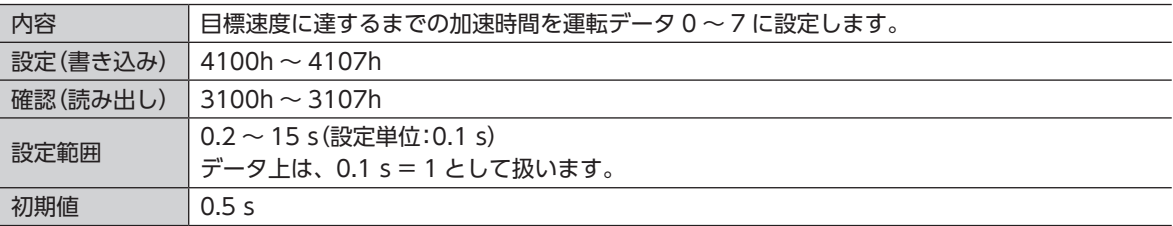

#### ■ 減速時間

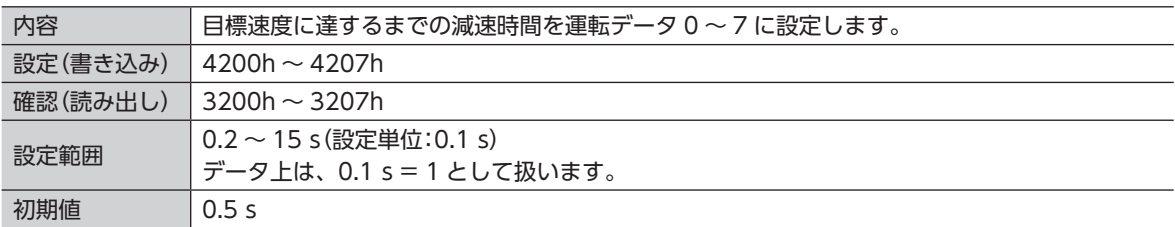

# 4.3 パラメータ読み書き用コード

#### ■ モーター回転方向選択

<span id="page-12-1"></span>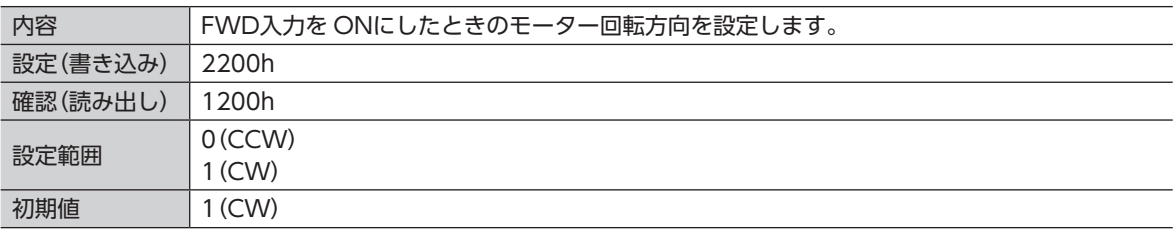

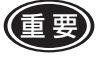

(重要) 運転中(MOVE出力が ONのとき)に設定しようとすると、返答コード(RWrn2)が実行エラー (0001h)になり、設定できません。

### ■ 回転速度到達幅

<span id="page-12-2"></span>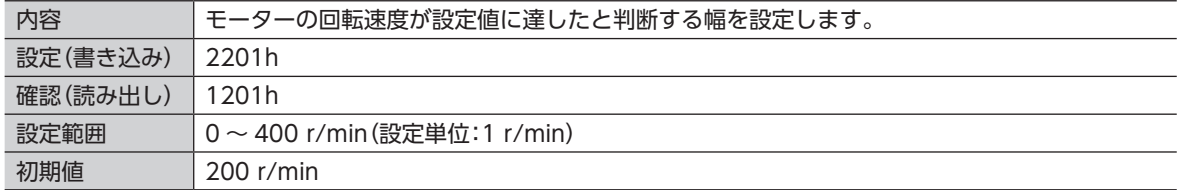

#### ■ 入力選択

<span id="page-13-0"></span>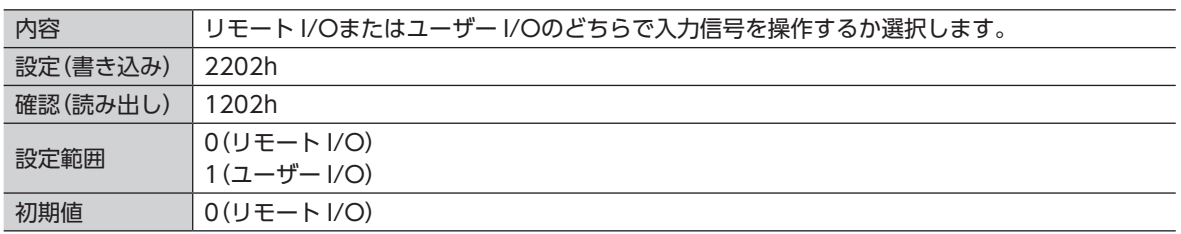

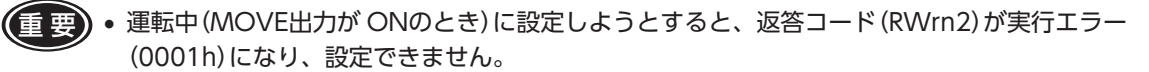

•「入力選択」パラメータを変更したときに、切り替え先の I/Oの FWD入力または REV入力が ON だった場合は、運転禁止ワーニングが発生します。ワーニングについては、[34 ページ「9.2](#page-33-1) ド [ライバのワーニング」](#page-33-1)をご覧ください。

#### ■ 減速比

<span id="page-13-1"></span>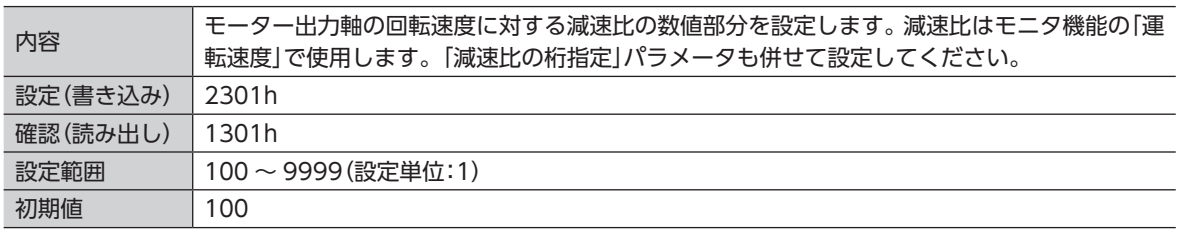

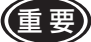

重 要 •「減速比」パラメータの初期値は 100、「減速比の桁指定」パラメータの初期値は 2 です。 したがって、実際の減速比の初期値は 1.00 になります。

• 減速比と増速比を設定したときは、増速比が優先されます。増速比が 1 のときは増速されないた め、増速比は無効になります。このとき、モニタ機能で出力される運転速度は、「減速比」パラメー タの設定値で計算した出力データになります。モニタ機能の詳細は、[27 ページ「7](#page-26-1) モニタ機能」 をご覧ください。

#### ■ 減速比の桁指定

<span id="page-13-2"></span>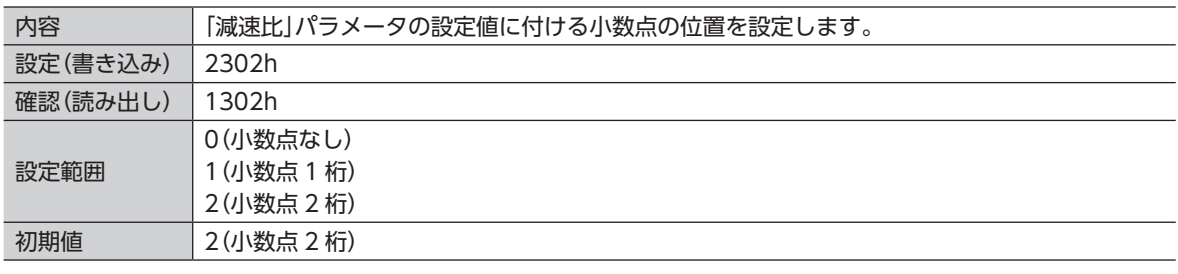

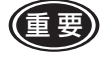

重 要 「減速比」パラメータの初期値は 100、「減速比の桁指定」パラメータの初期値は 2 です。 したがって、実際の減速比の初期値は 1.00 になります。

#### ■ 増速比

<span id="page-14-0"></span>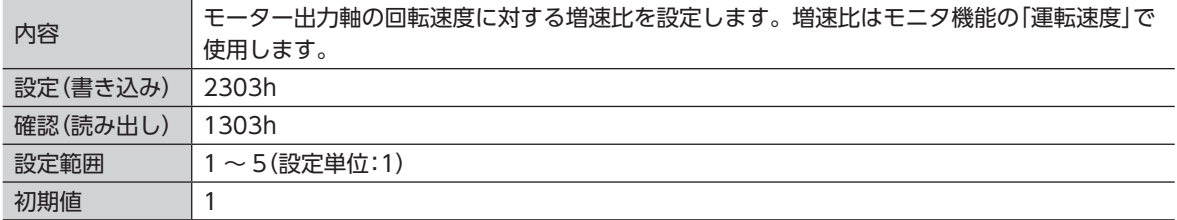

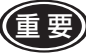

(重要)減速比と増速比を設定したときは、増速比が優先されます。増速比が10ときは増速されないため、 増速比は無効になります。このとき、モニタ機能で出力される運転速度は、「減速比」パラメータの 設定値で計算した出力データになります。モニタ機能の詳細は[、27 ページ「7](#page-26-1) モニタ機能」をご覧 ください。

#### ■ コンベヤ減速比

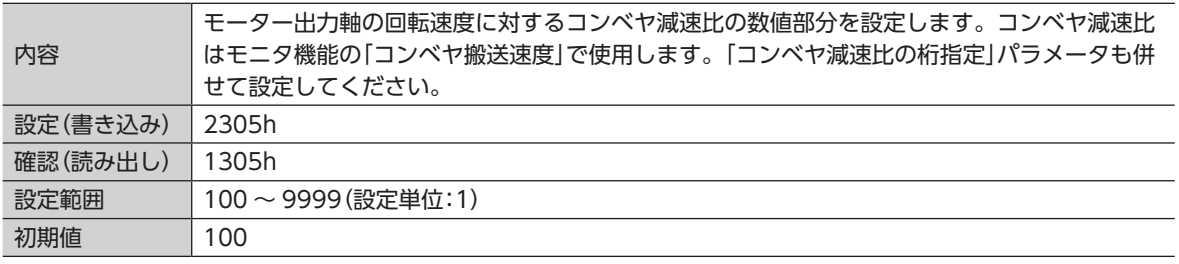

重 要 •「コンベヤ減速比」パラメータの初期値は 100、「コンベヤ減速比の桁指定」パラメータの初期値は 2 です。したがって、実際のコンベヤ減速比の初期値は 1.00 になります。

• コンベヤ減速比とコンベヤ増速比を設定したときは、コンベヤ増速比が優先されます。コンベヤ 増速比が 1 のときは増速されないため、コンベヤ増速比は無効になります。このとき、モニタ機 能で出力されるコンベヤ搬送速度は、「コンベヤ減速比」パラメータの設定値で計算した出力デー タになります。モニタ機能の詳細は、[27 ページ「7](#page-26-1) モニタ機能」をご覧ください。

#### ■ コンベヤ減速比の桁指定

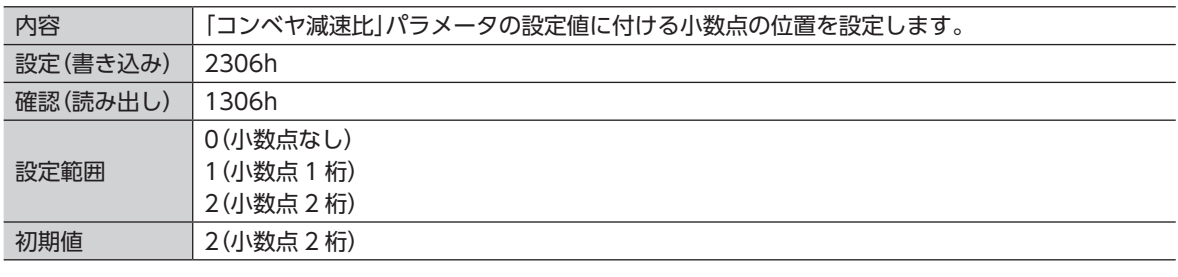

重 要 「コンベヤ減速比」パラメータの初期値は 100、「コンベヤ減速比の桁指定」パラメータの初期値は 2 です。したがって、実際のコンベヤ減速比の初期値は 1.00 になります。

#### ■ コンベヤ増速比

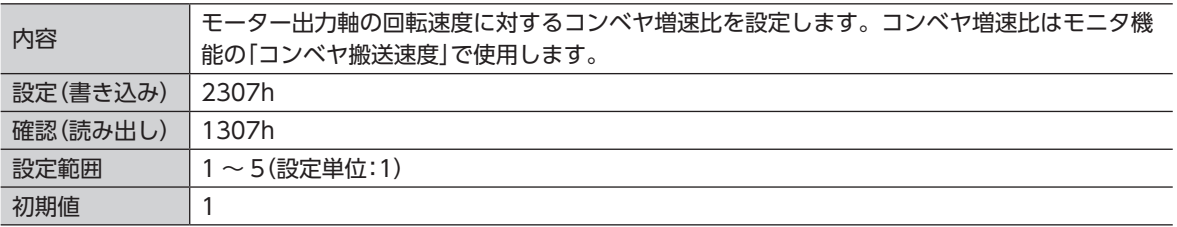

(重要)コンベヤ減速比とコンベヤ増速比を設定したときは、コンベヤ増速比が優先されます。コンベヤ増 速比が 1 のときは増速されないため、コンベヤ増速比は無効になります。このとき、モニタ機能で 出力されるコンベヤ搬送速度は、「コンベヤ減速比」パラメータの設定値で計算した出力データにな ります。モニタ機能の詳細は[、27 ページ「7](#page-26-1) モニタ機能」をご覧ください。

#### ■ 過負荷警告検出レベル

<span id="page-15-0"></span>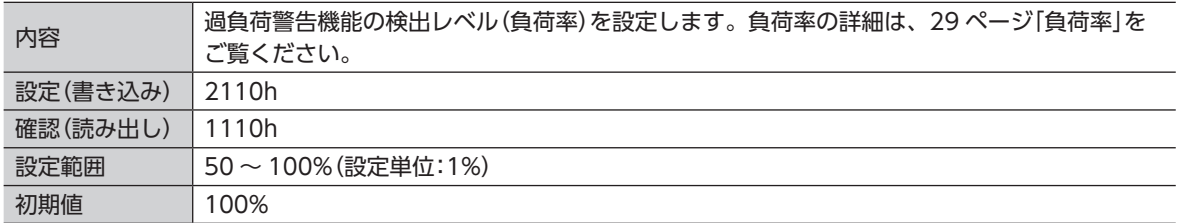

#### ■ 過負荷警告機能

<span id="page-15-1"></span>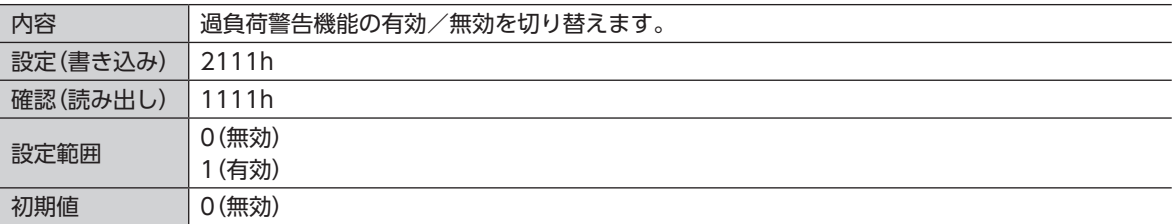

#### ■ 汎用入力

<span id="page-16-0"></span>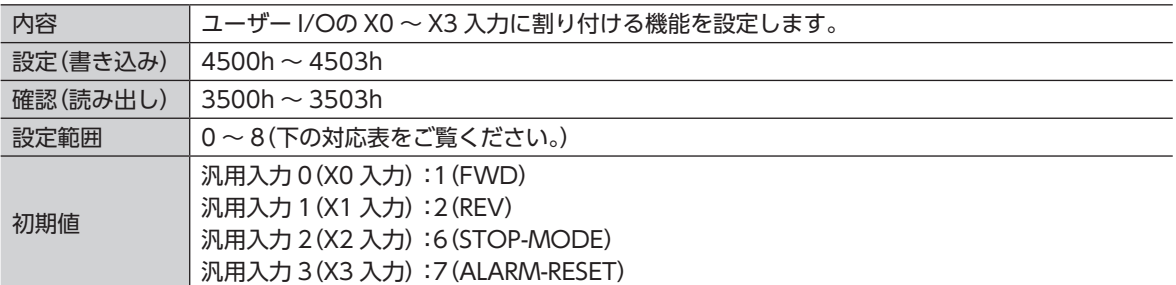

#### • 汎用入力の対応表

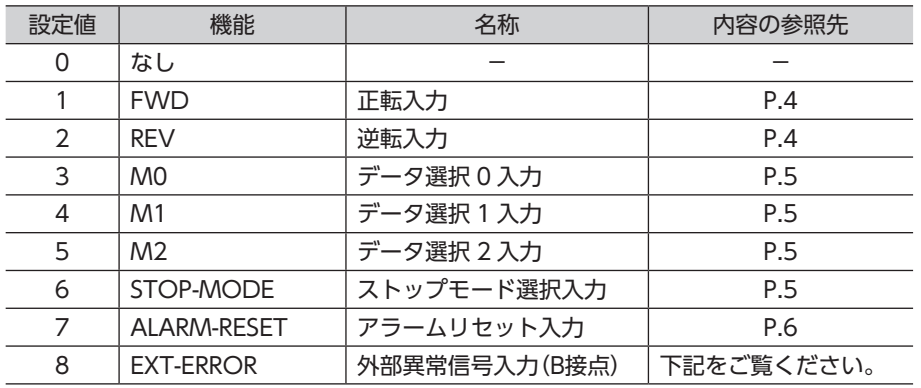

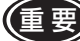

 $\left(\begin{matrix} \frac{1}{2} & \frac{1}{2} \\ \frac{1}{2} & \frac{1}{2} \end{matrix}\right)$  • 運転中(MOVE出力が ONのとき)に設定しようとすると、返答コード(RWrn2)が実行エラー (0001h)になり、設定できません。

- FWD入力または REV入力を割り付けたときに、割り付け先の入力信号が ONだった場合は、運 転禁止ワーニングが発生します。ワーニングについては、34 ページ「9.2 [ドライバのワーニン](#page-33-1) [グ」](#page-33-1)をご覧ください。
- 機能を重複して割り付けたときは、X0 > X1 > X2 > X3 の順に優先され、他は無視されます。

#### • EXT-ERROR

EXT-ERROR入力は、ユーザー I/Oだけで使用できる入力信号です。

EXT-ERROR入力は B接点のため、通常は ONにしてください。EXT-ERROR入力を OFFにすると、外部停止 アラームを発生させることができます。このとき、モーターは瞬時停止します。

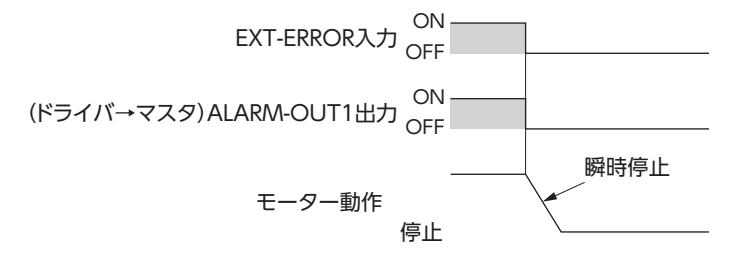

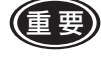

) EXT-ERROR入力をユーザー I/Oに割り付けた場合は、「入力選択」パラメータ([14 ページ\)](#page-13-0)で リモート I/Oを選択していても、EXT-ERROR入力を使用できます。

## <span id="page-17-0"></span>■ 汎用出力

<span id="page-17-1"></span>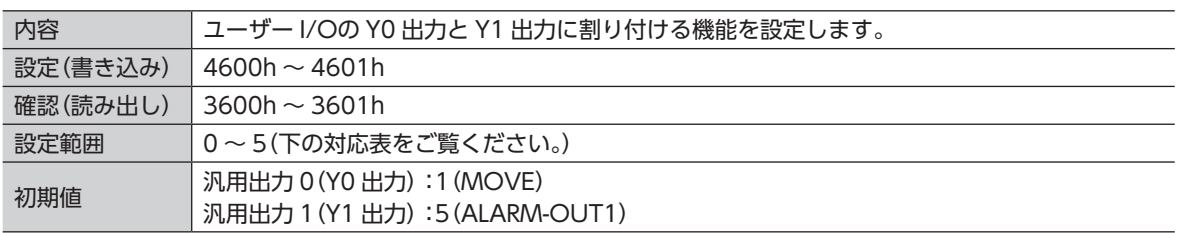

#### • 汎用出力の対応表

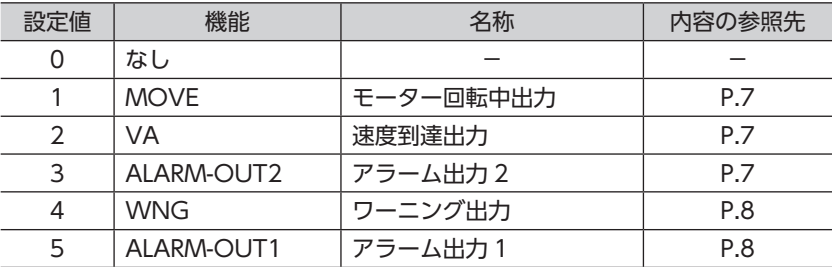

# 4.4 読み出し専用コード

## ■ アラーム履歴

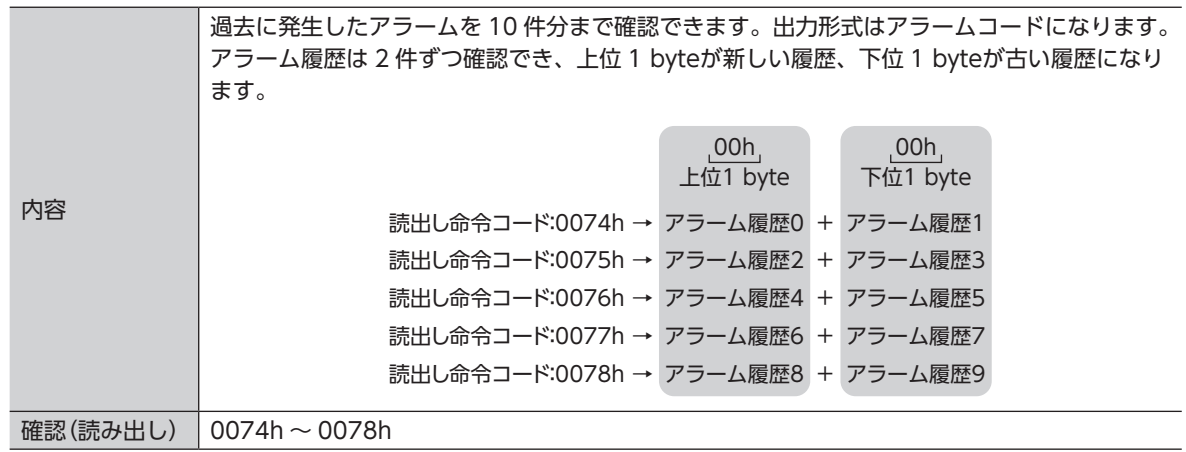

## ■ ワーニング履歴

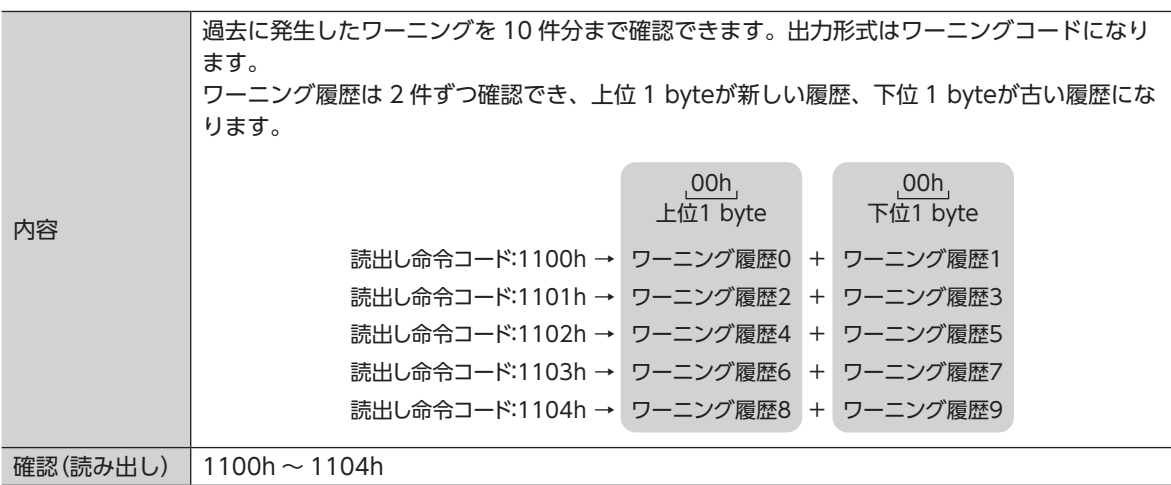

#### <span id="page-18-0"></span>■ 運転速度小数点位置

<span id="page-18-2"></span>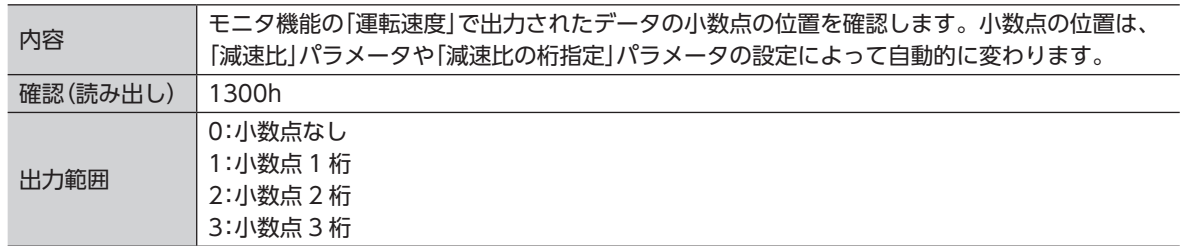

#### ■ コンベヤ搬送速度小数点位置

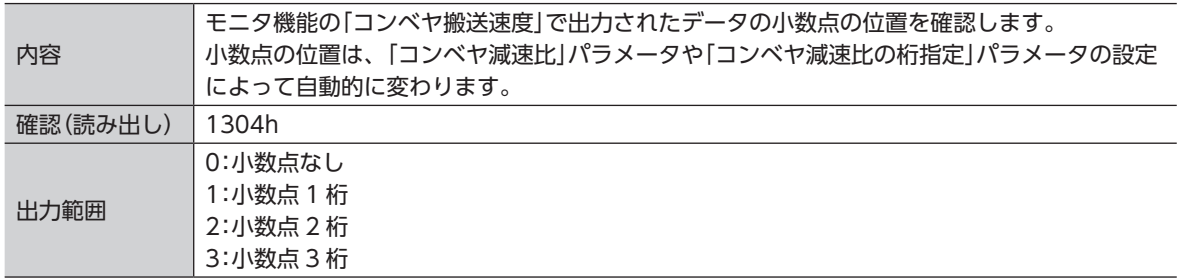

### 4.5 特殊コード

<span id="page-18-1"></span>特殊コードは、EEPROMに保存されたデータを扱います。EEPROMについては[、21 ページ「5.1](#page-20-2) データの [保存エリア」を](#page-20-2)ご覧ください。

重 要 EEPROMの書き換え可能回数は約 10 万回です。頻繁な書き換えはできるだけ避けてください。

#### ■ 主速回転速度読出/書込

M0 ~ M2 入力で選択された運転データの回転速度を設定します。 運転データ読み書き用コードの「回転速度」は、指定した運転データの回転速度を直接設定するのに対し、特 殊コードの場合は、M0 ~ M2 入力で選択された運転データの回転速度を設定します。 また、回転速度の保存エリアを、RAMまたは EEPROMのどちらにするか指定できます。

#### • RAMに保存する場合

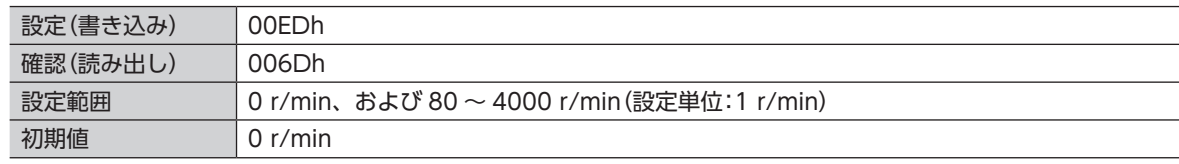

• EEPROMに保存する場合

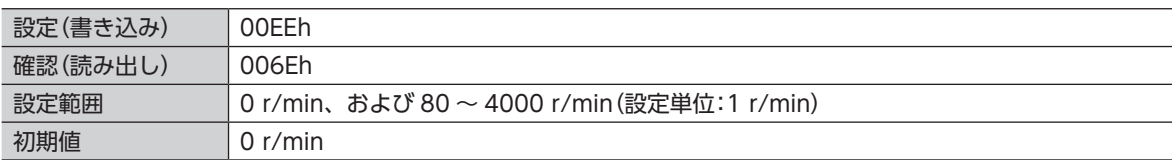

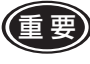

重 要 EEPROMのデータと RAMのデータの不整合を防ぐため、EEPROMから読み出されたデータは、 RAMにも上書きされます。

#### ■ アラーム履歴クリア

アラーム履歴クリアの専用データをリモートレジスタの書込みデータ(RWwn3)に格納して命令コードを実 行すると、アラーム履歴をクリアできます。

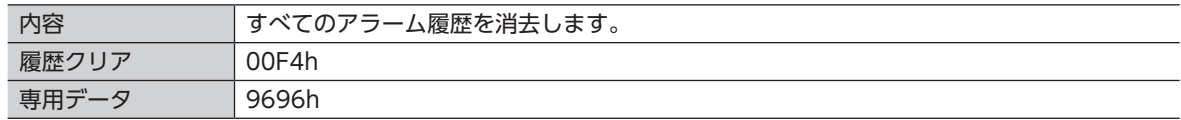

### ■ パラメータ初期化

パラメータ初期化の専用データをリモートレジスタの書込みデータ(RWwn3)に格納して命令コードを実行 すると、パラメータを初期化できます。

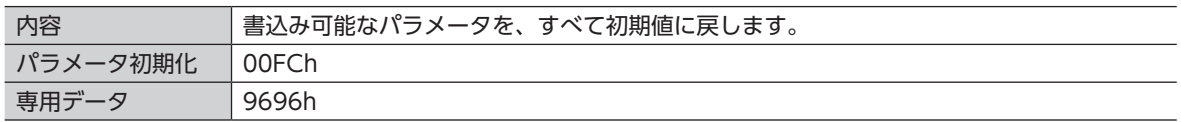

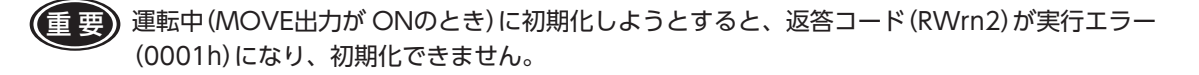

#### ■ EEPROM一括読出

EEPROM一括読出の専用データをリモートレジスタの書込みデータ(RWwn3)に格納して命令コードを実行 すると、パラメータを EEPROMから読み出します。

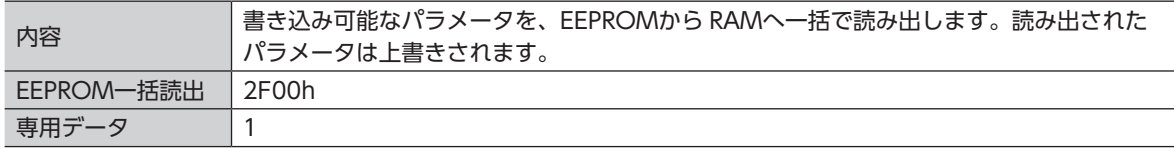

重 要 運転中(MOVE出力が ONのとき)に読み出そうとすると、返答コード(RWrn2)が実行エラー (0001h)になり、読み出しできません。

#### ■ EEPROM一括書込

EEPROM一括書込の専用データをリモートレジスタの書込みデータ(RWwn3)に格納して命令コードを実行 すると、パラメータを EEPROMに書き込みます。

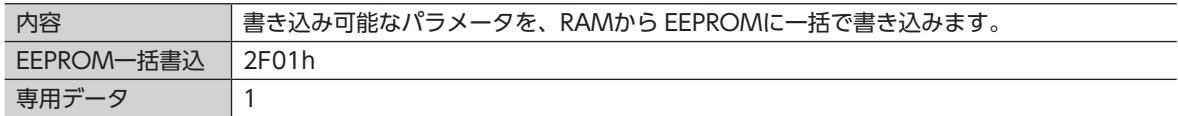

# <span id="page-20-0"></span>**5 データの書き込みと読み出し**

### 5.1 データの保存エリア

<span id="page-20-2"></span>ドライバのデータは、RAMまたは EEPROMに保存されます。 RAMに保存されたデータは、制御電源を切ると消去されます。一方、EEPROMに保存されたデータは、ドラ イバの制御電源を切っても保存されています。EEPROMに保存されたデータは、ドライバの電源を入れたと きに、RAMへ読み込まれます。

RAMに保存されたデータを EEPROMに書き込んだり、EEPROMのデータを RAMに読み出すこともできます。 詳細は [19 ページ「4.5](#page-18-1) 特殊コード」をご覧ください。

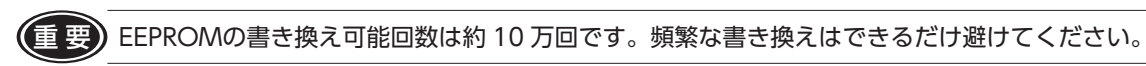

## 5.2 命令コード(RWwn2)によるデータの書き込み

<span id="page-20-1"></span>リモートレジスタの命令コード(RWwn2)と書込みデータ(RWwn3)を使用して、データを書き込みます。 運転中でも書き込みできます。

1. 書込み命令コードを命令コード(RWwn2)に格納します。

また、設定したいデータを書込みデータ(RWwn3)に格納します。 例:運転データ 0 の回転速度を 2000 r/minに設定したいときは、書込み命令コード(4000h)を命令コー ド(RWwn2)に格納し、回転速度の数値(2000)を書込みデータ(RWwn3)に格納します。

2. CW-REQ入力を ONにします。

命令コードに従って、書込みデータ(RWwn3)に格納されたデータの書き込みが実行されます。 手順 1 の例では、運転データ 0 の回転速度が 2000 r/minに設定されます。 書き込み中は S-BSY出力が ONになります。書き込みが終了すると S-BSY 出力は OFFになり、 CW-END出力が ONになります。S-BSY出力が ONになる時間は数ミリ秒ですが、特殊コードを実行した ときは EEPROMにアクセスするため、約 1 秒間 ONになります。

3. CW-END出力が ONになったことを確認し、CW-REQ入力を OFFにします。 CW-END出力が OFFになります。

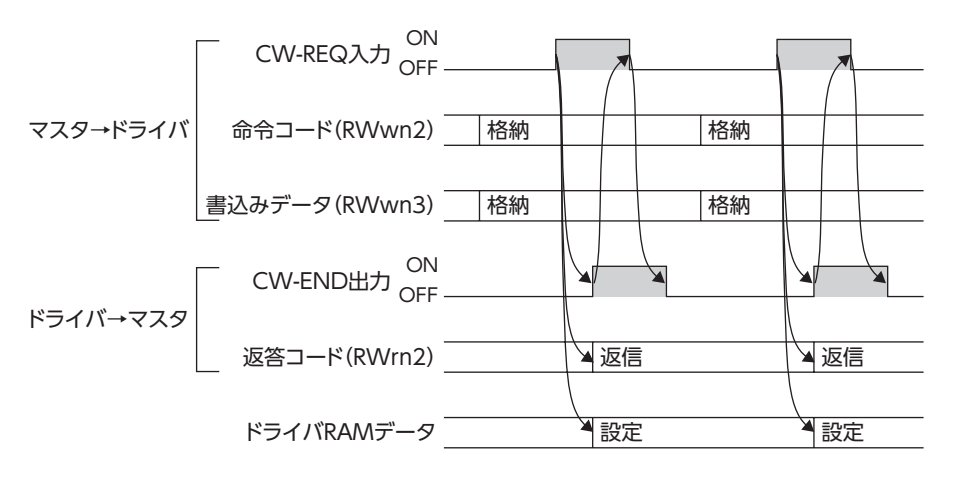

重 要 必ず CW-END出力が ONになったことを確認してから、CW-REQ入力を OFFにしてください。 CW-END出力が ONになる前に CW-REQ入力を OFFにすると、データが書き込まれないことが あります。

#### <span id="page-21-0"></span>■ データ書き込みエラーが発生した場合

次の操作を行なうと、データ書き込みエラーが発生します。エラーの内容は、返答コード(RWrn2)で確認で きます。

- データ設定器との通信中に、CW-REQ入力を ONにした(返答コード:0001h)。
- 内部処理中(S-BSY出力が ONのとき)に、CW-REQ入力を ONにした(返答コード:0001h)。
- 仕様にない命令コードを指定した(返答コード:0002h)。
- 書込みデータが仕様の範囲外だった(返答コード:0003h)。

データ書き込みエラーが発生しても、モーターは運転を続けます。返答コードの詳細は[、10 ページ「返答コー](#page-9-1) [ド\(RWrn2\)」を](#page-9-1)ご覧ください。

## 5.3 命令コード(RWwn2)によるデータの読み出し

<span id="page-21-1"></span>リモートレジスタの命令コード(RWwn2)を使用して、データを読み出します。 読み出されたデータは、リモートレジスタの読出しデータ(RWrn3)に格納されます。 運転中でも読み出しできます。

- 1. 読出し命令コードを命令コード(RWwn2)に格納します。 例:運転データ 0 の回転速度を読み出したいときは、読出し命令コード(3000h)を命令コード(RWwn2) に格納します。
- 2. CW-REQ入力を ONにします。

命令コードに従って、データの読み出しが実行されます。読み出されたデータは、読出しデータ(RWrn3) に格納されます。手順 1 の例では、運転データ 0 の回転速度が読み出されます。 読み出し中は S-BSY出力が ONになります。読み出しが終了すると、S-BSY出力は OFFになり、 CW-END出力が ONになります。S-BSY出力が ONになる時間は数ミリ秒ですが、特殊コードを実行した ときは EEPROMにアクセスするため、約 1 秒間 ONになります。

3. CW-END出力が ONになったことを確認し、CW-REQ入力を OFFにします。 CW-END出力が OFFになり、読み出されたデータが保持されます。

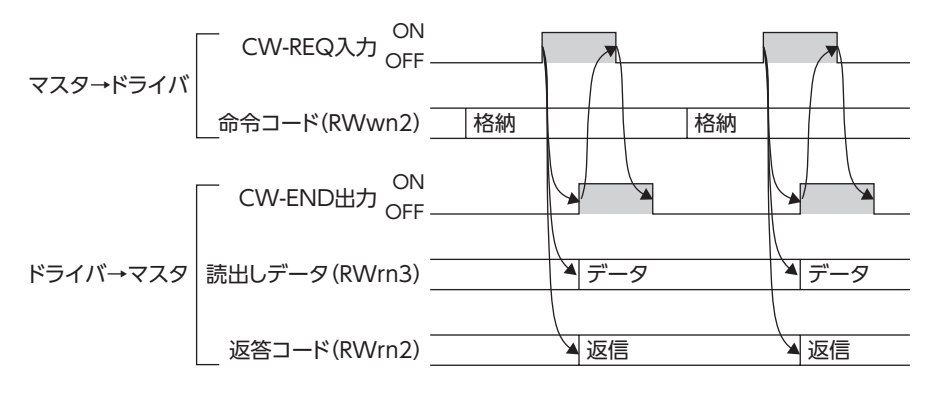

重 要 必ず CW-END出力が ONになったことを確認してから、CW-REQ入力を OFFにしてください。 CW-END出力が ONになる前に CW-REQ入力を OFFにすると、データが読み出されないことが あります。

#### ■ データ読み出しエラーが発生した場合

次の操作を行なうと、データ読み出しエラーが発生します。エラーの内容は、返答コード(RWrn2)で確認で きます。

- データ設定器との通信中に、CW-REQ入力を ONにした(返答コード:0001h)。
- 内部処理中(S-BSY出力が ONのとき)に、CW-REQ入力を ONにした(返答コード:0001h)。
- 仕様にない命令コードを指定した(返答コード:0002h)。

データ読み出しエラーが発生しても、モーターは運転を続けます。返答コードの詳細は[、10 ページ「返答コー](#page-9-1) [ド\(RWrn2\)」を](#page-9-1)ご覧ください。

### <span id="page-22-0"></span>5.4 設定回転速度(RWwn1)による回転速度の書き込み

<span id="page-22-1"></span>設定回転速度(RWwn1)を使用して、回転速度を運転データに書き込みます。 運転中でも書き込みできます。

1. 設定したい回転速度を設定回転速度(RWwn1)に格納します。

例:運転データ 1 の回転速度を 2000 r/minに設定したいときは、まず M0 入力を ON、M1 入力と M2 入力を OFFにして運転データ 1 を選択し、次に回転速度の数値(2000)を設定回転速度(RWwn1)に格納 します。

2. VW-REQ入力を ONにします。

設定回転速度に格納された値が運転データに書き込まれます。手順 1 の例では、運転データ 1 の回転速 度が 2000 r/minに設定されます。

書き込み中は S-BSY出力が ONになります。書き込みが終了すると、S-BSY出力は OFFになり、 VW-END出力が ONになります。S-BSY出力が ONになる時間は数ミリ秒です。

3. VW-END出力が ONになったことを確認し、VW-REQ入力を OFFにします。 VW-END出力が OFFになります。

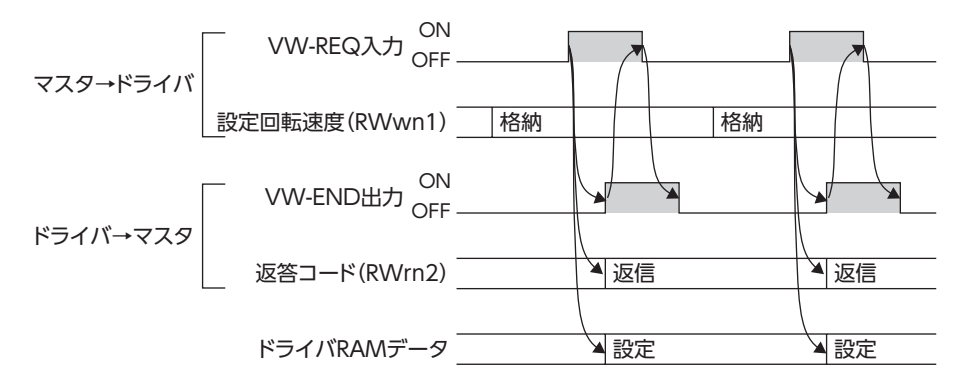

- 重 要 必ず VW-END出力が ONになったことを確認してから、VW-REQ入力を OFFにしてください。 VW-END出力が ONになる前に VW-REQ入力を OFFにすると、データが書き込まれないこと があります。
	- 設定回転速度(RWwn1)を使って設定した値は、M0 ~ M2 入力で選択した運転データに反映さ れます。

#### ■ データ書き込みエラーが発生した場合

次の操作を行なうと、データ書き込みエラーが発生します。エラーの内容は、返答コード(RWrn2)で確認で きます。

- データ設定器との通信中に、VW-REQ入力を ONにした(返答コード:0001h)。
- 内部処理中(S-BSY出力が ONのとき)に、VW-REQ入力を ONにした(返答コード:0001h)。
- 書込みデータが仕様の範囲外だった(返答コード:0003h)。

データ書き込みエラーが発生しても、モーターは運転を続けます。返答コードの詳細は[、10 ページ「返答コー](#page-9-1) [ド\(RWrn2\)」を](#page-9-1)ご覧ください。

# <span id="page-23-0"></span>**6 運転操作**

運転に必要なスイッチの設定や、モーターの基本的な運転方法について説明します。

## 6.1 スイッチの設定

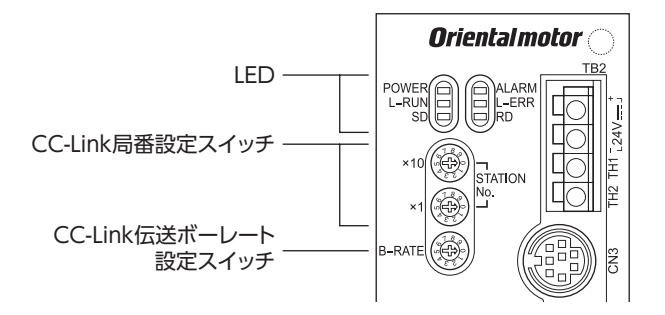

#### ■ 通信速度

CC-Link伝送ボーレート設定スイッチ(B.RATE)で、CC-Linkの通信速度を設定します。

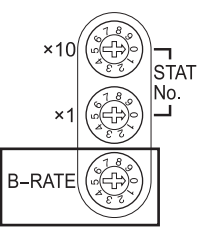

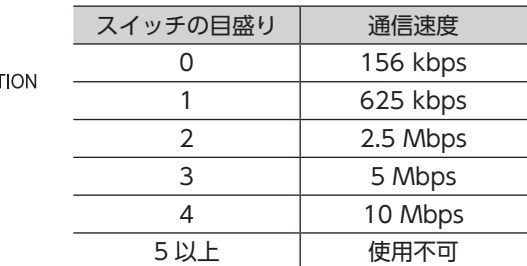

#### ■ 局番設定

CC-Link局番設定スイッチ(STATION No.)で、ドライバの局番を設定します。CC-Link対応機器を 2 台以上 接続したときは、局番が重複しないように設定してください。

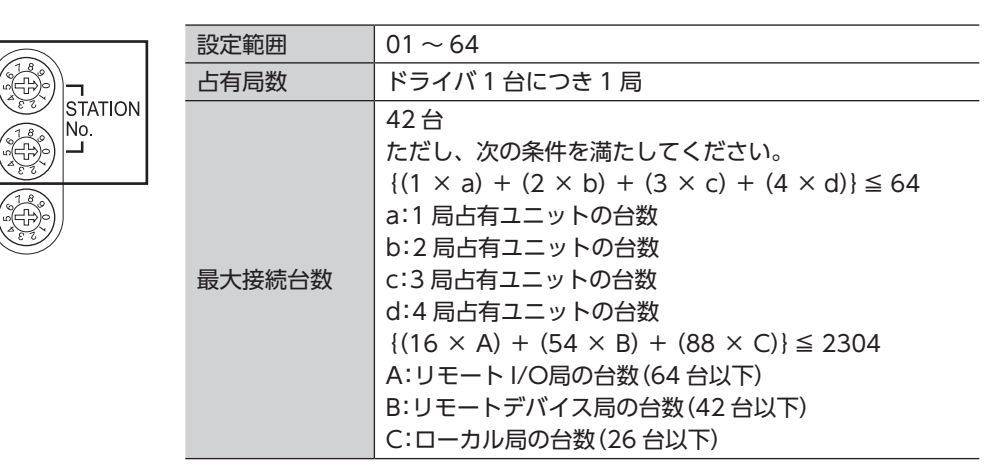

#### 設定例

**B-RATE** 

接続台数が 4 台のときは、局番を次のように設定できます。

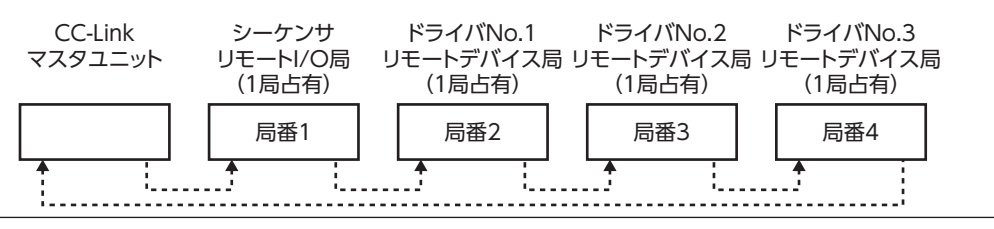

#### <span id="page-24-0"></span>6.2 電源の投入

- 1. ドライバの配線やスイッチの設定を確認します。 配線・接続については、設置・接続編をご覧ください。
- 2. マスタ局の電源を投入します。
- 3. モーターの可動部や負荷に外力が加わっていないことを確認し、ドライバの制御電源を投入します。
- 4. 続けて主電源を投入し、LEDの点灯状態を確認します。

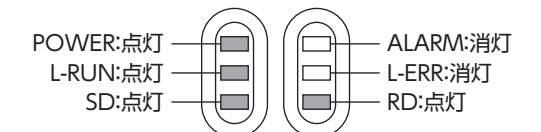

LEDの点灯状態が上記以外のときは、32 ページ「9 [トラブルの処置」を](#page-31-2)ご覧になり、適切に対応してくだ さい。

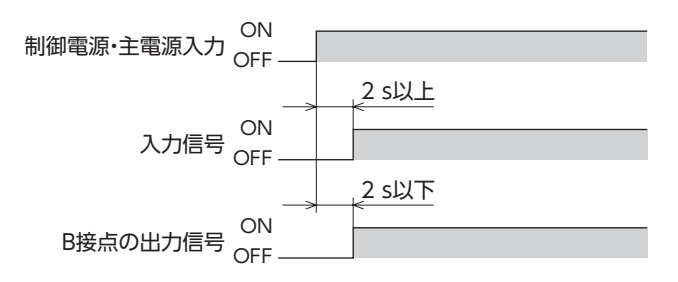

電源を入れる前に、FWD入力や REV入力を ONにしないでください。初期時運転禁止アラーム(ア ラームコード:46h)が発生します。

#### 6.3 モーターの運転

モーターを運転する前に、回転速度、加速時間、および減速時間を設定してください。

■ 回転速度の設定

回転速度は、リモートレジスタの命令コード(RWwn2)、または設定回転速度(RWwn1)で設定します。 例として、運転データ 1 の回転速度を 2000 r/minに設定する方法を説明します。

- 命令コードによる設定
	- 1. 運転データ 1 の回転速度の書込み命令コード(4001h)を命令コード(RWwn2)に格納します。
	- 2. 回転速度の数値(2000)を書込みデータ (RWwn3)に格納します。
	- 3. CW-REQ入力を ONにします。 運転データ 1 の回転速度に 2000 r/minが書き込まれます。
	- 4. CW-END出力が ONになったことを確認し、CW-REQ入力を OFFにします。
- 設定回転速度による設定
	- 1. M0 を ON、M1 と M2 を OFFにして、運転データ 1 を選択します。
	- 2. 回転速度(2000)を設定回転速度(RWwn1)に格納します。
	- 3. VW-REQ入力を ONにします。 運転データ 1 の回転速度に 2000 r/minが書き込まれます。
	- 4. VW-END出力が ONになったことを確認し、VW-REQ入力を OFFにします。

#### <span id="page-25-0"></span>■ 加速時間/減速時間の設定

リモートレジスタの命令コード(RWwn2)で設定します。 例として、運転データ 1 の加速時間を 12 sに設定する方法を説明します。 CC-Linkのデータ上では、0.1 s = 1 として扱うため、12 sにしたいときは 120 を設定してください。

1. 運転データ 1 の加速時間の書込み命令コード(4101h)を命令コード(RWwn2)に格納します。

- 2. 加速時間(120)を書込みデータ(RWwn3)に格納します。
- 3. CW-REQ入力を ONにします。 運転データ 1 の加速時間に 120 が書き込まれます。
- 4. CW-END出力が ONになったことを確認し、CW-REQ入力を OFFにします。

#### ■ 運転データの選択

M0 ~ M2 入力の ON/OFFを組み合わせて、運転データを選択します。

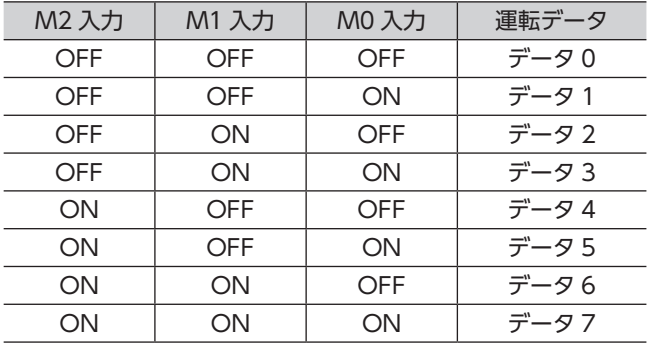

#### ■ モーターの回転と停止

FWD入力または REV入力を ONにすると、モーターが回転します。OFFにすると停止します。 STOP-MODE入力が ONの状態で停止させると、モーターは減速停止します。STOP-MODE入力が OFFの ときは瞬時停止します。

FWD入力と REV入力を同時に ONにすると、モーターは瞬時停止します。

FWD入力を ONにしたときに、CWまたは CCWのどちらに回転するかは、「モーター回転方向選択」パラメー タ([13 ページ\)](#page-12-1)で設定できます。

## 6.4 データの確認

例として、運転データ 1 の回転速度を確認する方法を説明します。

- 1. 運転データ 1 の回転速度の読出し命令コード(3001h)を命令コード(RWwn2)に格納します。
- 2. CW-REQ入力を ONにします。
- 3. CW-END出力が ONになったことを確認し、CW-REQ入力を OFFにします。 運転データ 1 の回転速度が、読出しデータ(RWrn3)に格納されます。

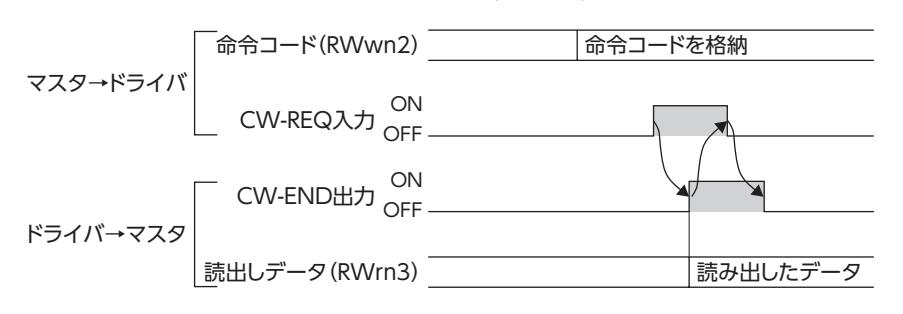

# <span id="page-26-0"></span>**7 モニタ機能**

<span id="page-26-1"></span>モーターやドライバの状態を、リアルタイムに確認できます。

## 7.1 モニタ方法

- 1. 28 ページ「7.2 [モニタコード一覧」を](#page-27-1)参照して、モニタコードをリモートレジスタのモニタコード (RWwn0)に格納します。
- 2. M-REQ入力を ONにします。 モニタコードに従って、モニタが実行されます。 モニタ中は M-BSY出力が ONになり、データがリアルタイムでモニタ値(RWrn0)に格納されます。 M-BSY出力が ONの間、データが更新され続けます。
- 3. M-REQ入力を OFFにします。

M-BSY出力が OFFになり、データの更新が終了します。 最後にモニタされたデータがモニタ値(RWrn0)に格納され、保持されます。

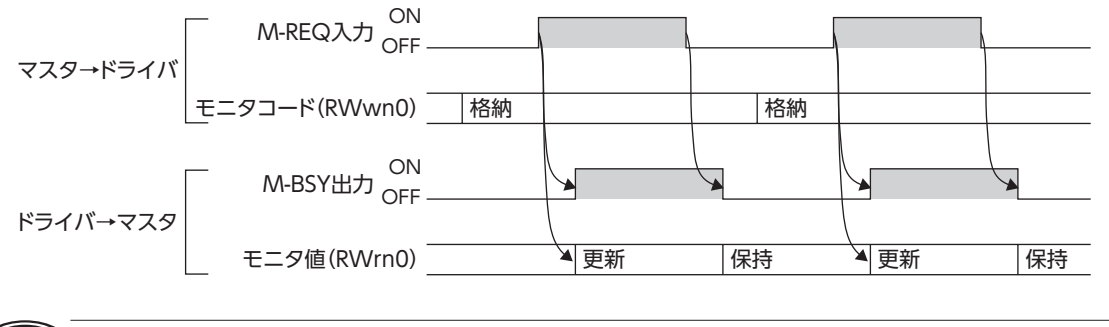

モニタ中にモニタコードを変更しても、モニタ値(RWrn0)には反映されません。モニタコードを 変更後、M-REQ入力をいったん OFFにし、再度 ONにした時点で反映されます。

## <span id="page-27-0"></span>7.2 モニタコード一覧

<span id="page-27-1"></span>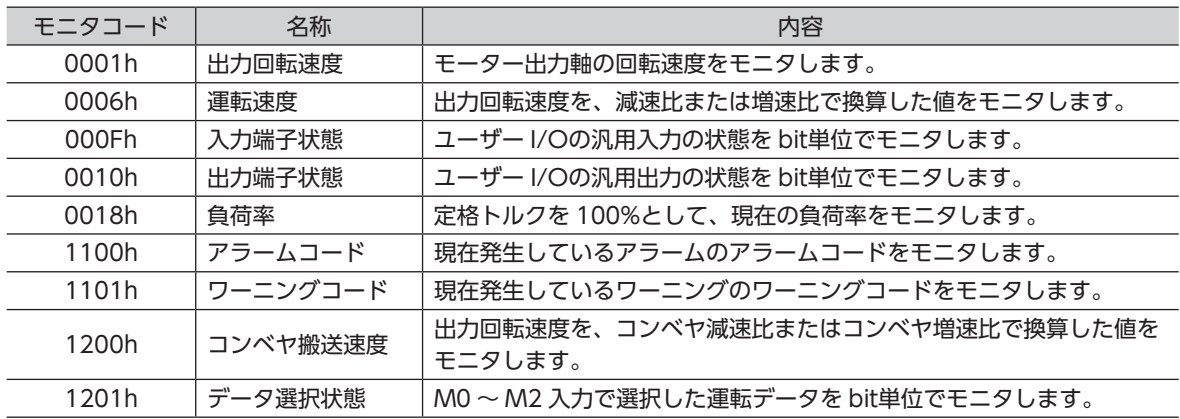

#### ■ 出力回転速度

モーター出力軸の回転速度をモニタします。 FWD入力による正転入力の回転方向を正、REV入力による逆転入力の回転方向を負として出力します。 FWD入力を ONにしたときに、CWまたは CCWのどちらに回転するかは、「モーター回転方向選択」パラメー タ([13 ページ\)](#page-12-1)で設定できます。

#### ■ 運転速度

出力回転速度を、減速比または増速比で換算した値をモニタします。 FWD入力による正転入力の回転方向を正、REV入力による逆転入力の回転方向を負として出力します。 FWD入力を ONにしたときに、CWまたは CCWのどちらに回転するかは、「モーター回転方向選択」パラメー タ([13 ページ\)](#page-12-1)で設定できます。 減速比は「減速比」パラメータ([14 ページ\)](#page-13-1)と「減速比の桁指定」パラメータ([14 ページ\)](#page-13-2)、増速比は「増速比」

出力データの小数点の位置は、「運転速度小数点位置」パラメータ([19 ページ\)](#page-18-2)で確認できます。

#### • 運転速度のモニタ例:運転速度の減速比が 15 の場合

パラメータ([15 ページ\)](#page-14-0)で設定してください。

- 1. 「減速比」パラメータを 150、「減速比の桁指定」パラメータを 1 に設定します。 これらの設定で、減速比は 15.0 になります。
- 2. 「運転速度小数点位置」パラメータで、小数点の位置を確認します。 手順 1 の設定によって、小数点の位置は「1」になります。
- 3. モーターを 3000 r/minで回転させて、モニタを実行します。 出力回転速度をモニタすると、3000 が出力されます。 運転速度をモニタすると、15:1 に減速された 2000 が出力されます。 手順 2 で、小数点の位置が 1 桁目ということが分かっているので、実際の運転速度は 200.0 r/minにな ります。
- 減速比と運転速度の小数点位置

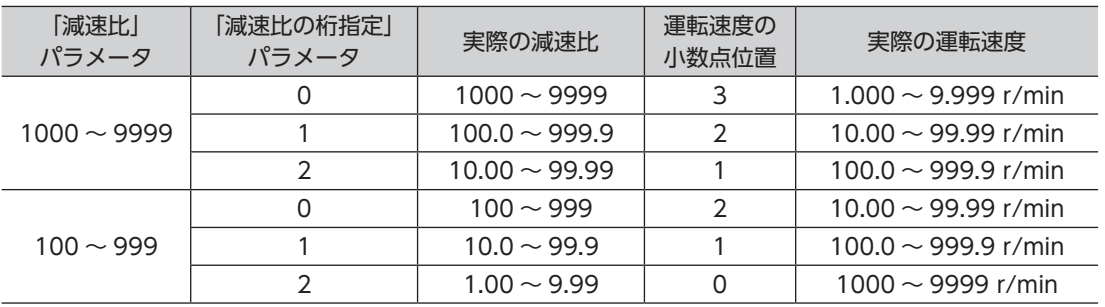

#### ■ 入力端子状態

ユーザー I/Oの汎用入力の状態を bit単位でモニタします。 OFFのときは 0、ONのときは 1 が出力されます。 bit0 : 汎用入力 0(X0) bit1 : 汎用入力 1 (X1) bit2 : 汎用入力 2(X2) bit3 : 汎用入力 3(X3)  $bit4 \sim 15:0$ に固定

#### ■ 出力端子状態

ユーザー I/Oの汎用出力の状態を bit単位でモニタします。 OFFのときは 0、ONのときは 1 が出力されます。  $bit0$  :汎用出力  $0(Y0)$ bit1 : 汎用出力 1 (Y1) bit2 ~ 15 :0 に固定

#### ■ 負荷率

<span id="page-28-0"></span>定格トルクを 100%として、現在の負荷率をモニタします。 負荷率が 39%以下のときは FFFFh、151%以上のときは 7FFFhが出力されます。

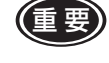

(重要)負荷率は、モーターに流れる電流値をもとにして計算しているため、実際にモーター出力軸へ加わ る負荷とは誤差があります。たとえば、定格回転速度、定格負荷のとき、最大で約 20%の誤差が 生じます。特性の詳細については、お客様ご相談センターにお問い合わせください。

#### ■ アラームコード

現在発生しているアラームのアラームコードをモニタします。 アラームコードの詳細は、32 ページ「9.1 [ドライバのアラーム」を](#page-31-1)ご覧ください。

#### ■ ワーニングコード

現在発生しているワーニングのワーニングコードをモニタします。 ワーニングコードの詳細は、34 ページ「9.2 [ドライバのワーニング」を](#page-33-1)ご覧ください。

#### ■ コンベヤ搬送速度

出力回転速度を、コンベヤ減速比またはコンベヤ増速比で換算した値をモニタします。 FWD入力による正転入力の回転方向を正、REV入力による逆転入力の回転方向を負として出力します。 FWD入力を ONにしたときに、CWまたは CCWのどちらに回転するかは、「モーター回転方向選択」パラメー タで設定できます。

コンベヤ減速比は「コンベヤ減速比」パラメータと「コンベヤ減速比の桁指定」パラメータ、コンベヤ増速比は 「コンベヤ増速比パラメータで設定してください。

出力データの小数点の位置は、「コンベヤ搬送速度小数点位置」パラメータで確認できます。

コンベヤ搬送速度のモニタ例:プーリー径が 0.1 m、ギヤヘッドの減速比が 20 の場合 コンベヤ搬送速度をモニタするときは、「コンベヤ減速比」パラメータを設定しておきます。 コンベヤ減速比は、次の式で算出してください。

コンベヤ用の減速比 = \_\_\_\_\_\_\_\_\_\_\_\_\_\_\_\_\_\_\_\_\_\_\_\_ = <del>\_\_\_ギヤヘッド</del>減速比<br>モーター1回転での送り量 - プーリー直径[m] × π ギヤヘッド減速比

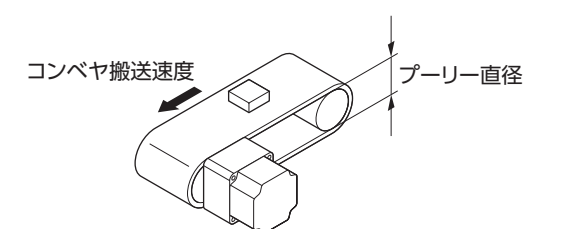

算出されたコンベヤ減速比を使うと、コンベヤ搬送速度は次のように換算されます。

コンベヤ搬送速度[m/min] = モーターシャフト軸の回転速度 コンベヤ用の減速比

次の手順で、コンベヤ搬送速度をモニタしてください。

- 1. コンベヤ用の減速比を算出します。 この例では、63.7 になります。
- 2. 「コンベヤ減速比」パラメータを 637、「コンベヤ減速比の桁指定」パラメータを 1 に設定します。 これらの設定で、コンベヤ減速比は 63.7 になります。
- 3. 「コンベヤ搬送速度小数点位置|パラメータで、小数点の位置を確認します。 手順 2 の設定によって、小数点の位置は「1」になります。
- 4. モーターを 3000 r/minで回転させて、モニタを実行します。 出力回転速度をモニタすると、3000 が出力されます。 コンベヤ搬送速度をモニタすると、63.7:1 で減速された 470 が出力されます。 手順 3 で、小数点の位置が 1 桁目ということが分かっているので、実際の運転速度は 47.0 r/minになり ます。

#### ■ データ選択状態

M0 ~ M2 入力で選択した運転データを bit単位でモニタします。 OFFのときは 0、ONのときは 1 が出力されます。 bit0 :データ選択入力 0 (M0) bit1 :データ選択入力 1 (M1) bit2 :データ選択入力 2 (M2) bit3  $\sim$  15 :0 に固定

# <span id="page-30-0"></span>**8 拡張機能**

### 8.1 ユーザー I/O

リモート I/Oの代わりに、ユーザー I/Oで CC-Link通信の信号処理を行なうことができます。

#### • 接続方法

設置・接続編をご覧ください。

#### • 入出力信号の割り付け

ユーザー I/Oは、入力信号 4 点(X0 ~ X3)、出力信号 2 点(Y0、Y1)を割り付けることができます。 割り付け方法などの詳細は、汎用入力パラメータ([17 ページ\)](#page-16-0)、および汎用出力パラメータ([18 ページ\)](#page-17-1) をご覧ください。

リモート I/Oまたはユーザー I/Oのどちらで入力信号を操作するかは、「入力選択」パラメータ([14 ページ\)](#page-13-0) で設定できます。なお、ユーザー I/Oを選択した場合、リモート I/Oではユーザー I/Oに割り付けた入力信号 を操作できません。

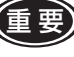

重 要 EXT-ERROR入力をユーザー I/Oに割り付けた場合は、「入力選択」パラメータでリモート I/Oを選 択していても、EXT-ERROR入力を使用できます。

## 8.2 データ設定器

データ設定器 OPX-2Aでも、パラメータを設定できます。 詳細は、OPX-2Aの取扱説明書をご覧ください。

# <span id="page-31-0"></span>**9 トラブルの処置**

<span id="page-31-2"></span>ドライバのアラーム・ワーニングが発生したり、CC-Link通信エラーが発生すると、モーターやドライバが正 常に動作しないことがあります。操作が正常に行なえないときは、この項をご覧になり、適切な処置を行なっ てください。それでも正常に運転できないときは、最寄りのお客様ご相談センターにお問い合わせください。

## 9.1 ドライバのアラーム

<span id="page-31-1"></span>アラームが発生してドライバの保護機能がはたらくと、ALARM-OUT1 出力が OFFになり、モーターは自然 停止します。また、ALARM LEDが点滅します。過負荷が原因で保護機能がはたらくと、ALARM-OUT2 出 力も OFFになります。ALARM LEDの点滅回数を数えると、どのような保護機能がはたらいたかを確認でき ます。また、モニタ機能を使用すると、アラームコードも確認できます。

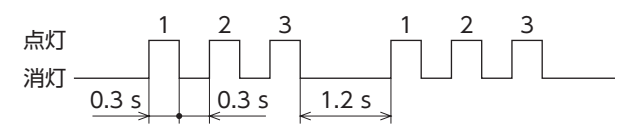

アラーム状態を解除するには、アラームの原因を取り除き、ALARM-RESET入力を ONから OFFにするか、 制御電源を再投入してください。アラームが解除されて、ALARM-OUT1 出力と ALARM-OUT2 出力が ON に戻り、運転指令の受付が可能になります。ALARM-RESET入力の詳細は、[6 ページ「ALARM-RESET\(ア](#page-5-0) [ラームリセット入力\)」](#page-5-0)をご覧ください。

FWD入力または REV入力が ONになっていたり、モーターが回転していると、アラームを解除できません。 必ずモーターを停止させてから、アラームを解除してください。

モーターやドライバ自体の破損によるアラームは、上記の方法では解除できません。最寄りのお客様ご相談 センターにお問い合わせください。

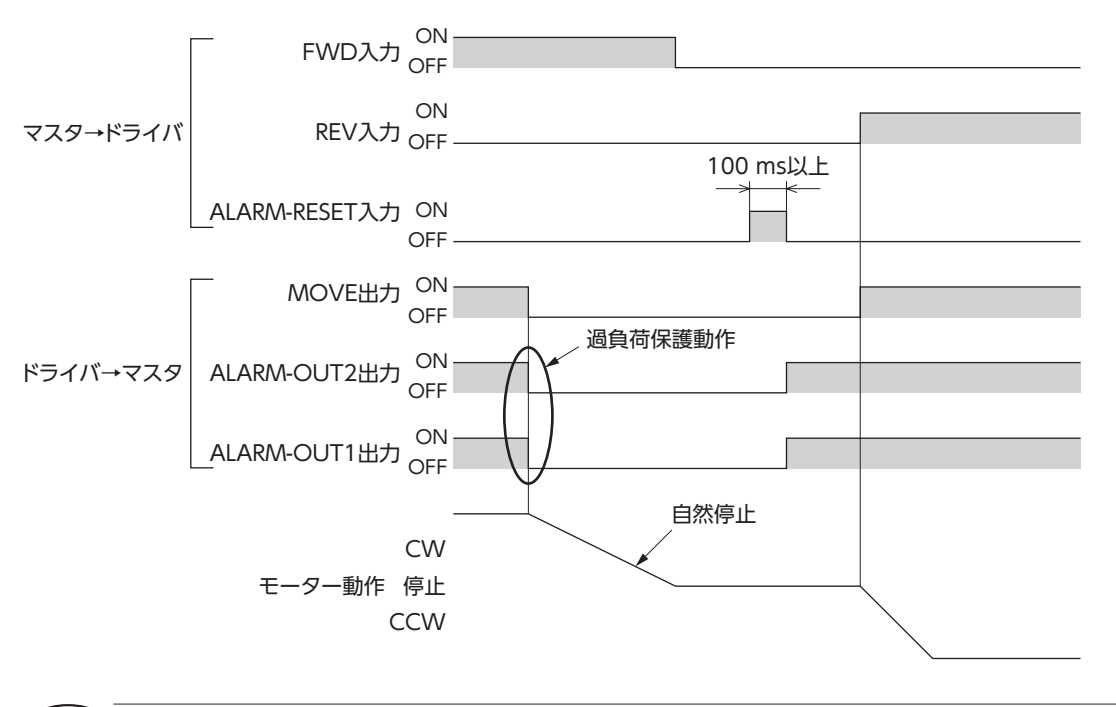

- (重要)•保護機能がはたらくと、モーターは自然停止します。外部停止アラームが発生すると、瞬時停止 します。停止後、モーター出力軸はフリーになります。
	- ALARM-RESET入力を OFFから ONにするときは、ON時間を 100 ms以上にしてください。短 すぎると、アラームを解除できない場合があります。

## ■ アラームコード一覧

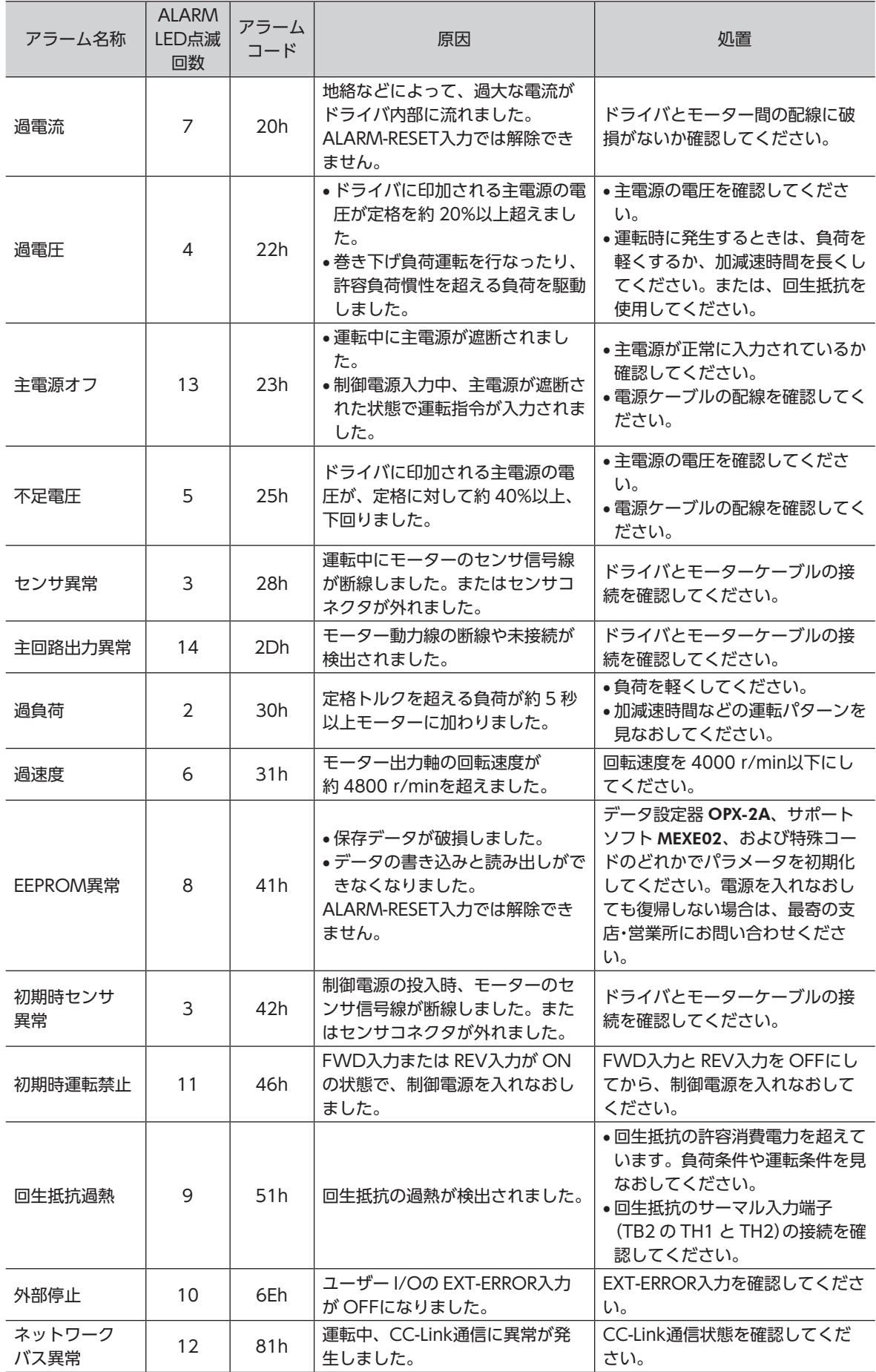

## <span id="page-33-0"></span>9.2 ドライバのワーニング

<span id="page-33-1"></span>ワーニングが発生すると WNG出力が ONになります。ワーニングが発生しても、モーターやドライバは停 止せず、運転を続けます。

ワーニングが発生した原因が取り除かれると、WNG出力は自動で OFFに戻ります。 運転禁止ワーニングが発生すると、FWD入力または REV入力による運転指令は無効になります。このとき、 運転指令を OFFにすると、運転禁止ワーニングは自動で解除されます。

#### ■ ワーニングコード一覧

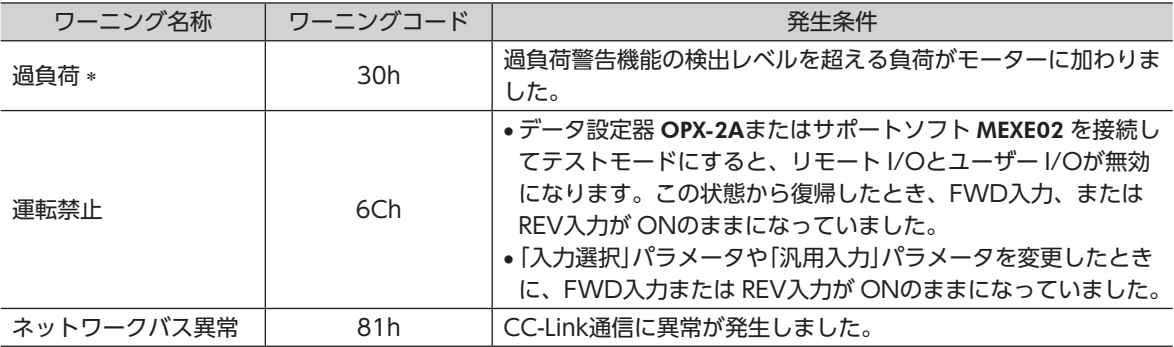

\* 過負荷警告機能を有効にしたときに発生します。

## 9.3 CC-Link通信エラー

CC-Link通信のエラーが発生すると、モーターは自然停止します。 また、運転中に上位コントローラのシーケンスプログラムが停止したときも、モーターは自然停止します。

#### ■ CC-Link通信エラー一覧

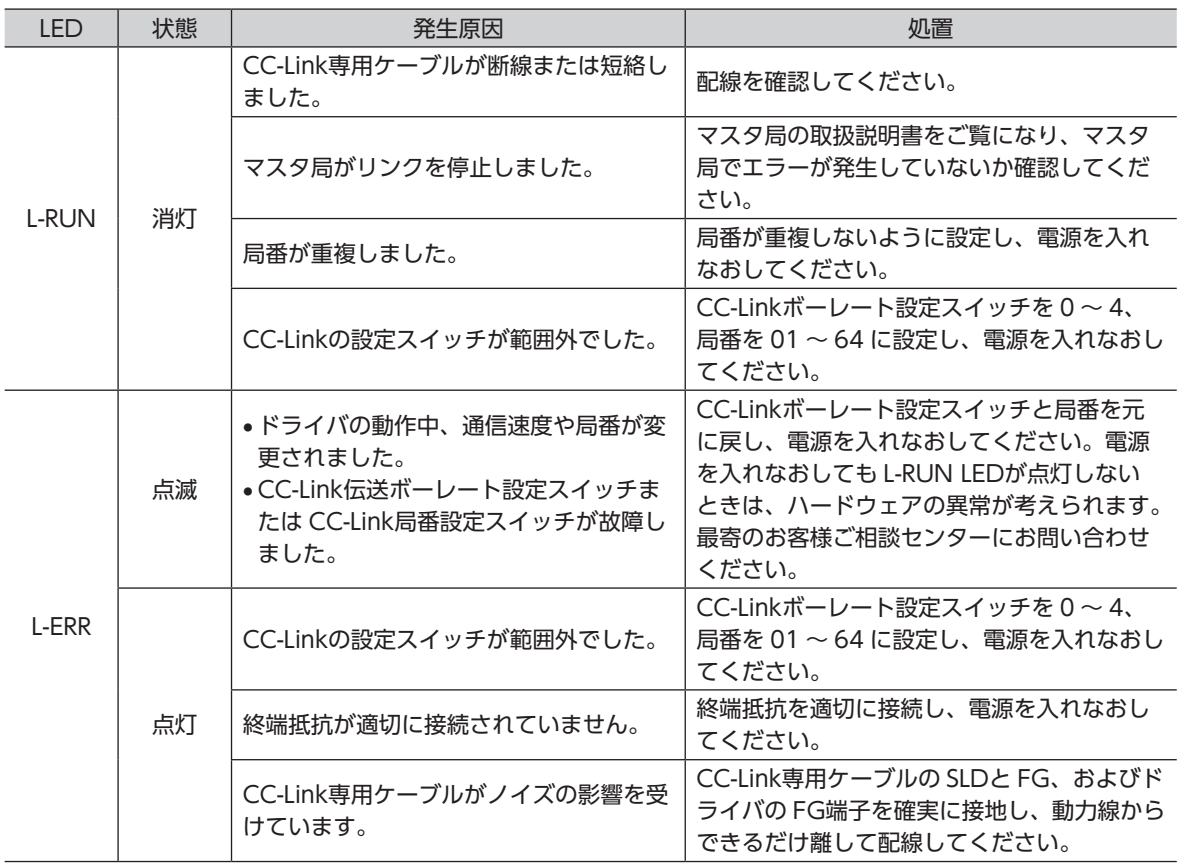

# <span id="page-34-0"></span>10.1 CC-Link通信仕様

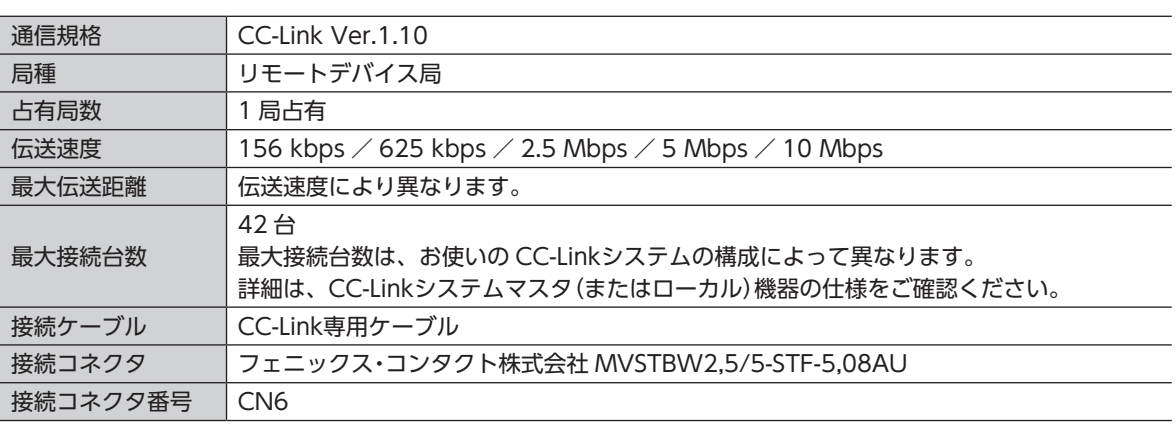

# 10.2 リモート I/O一覧表

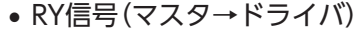

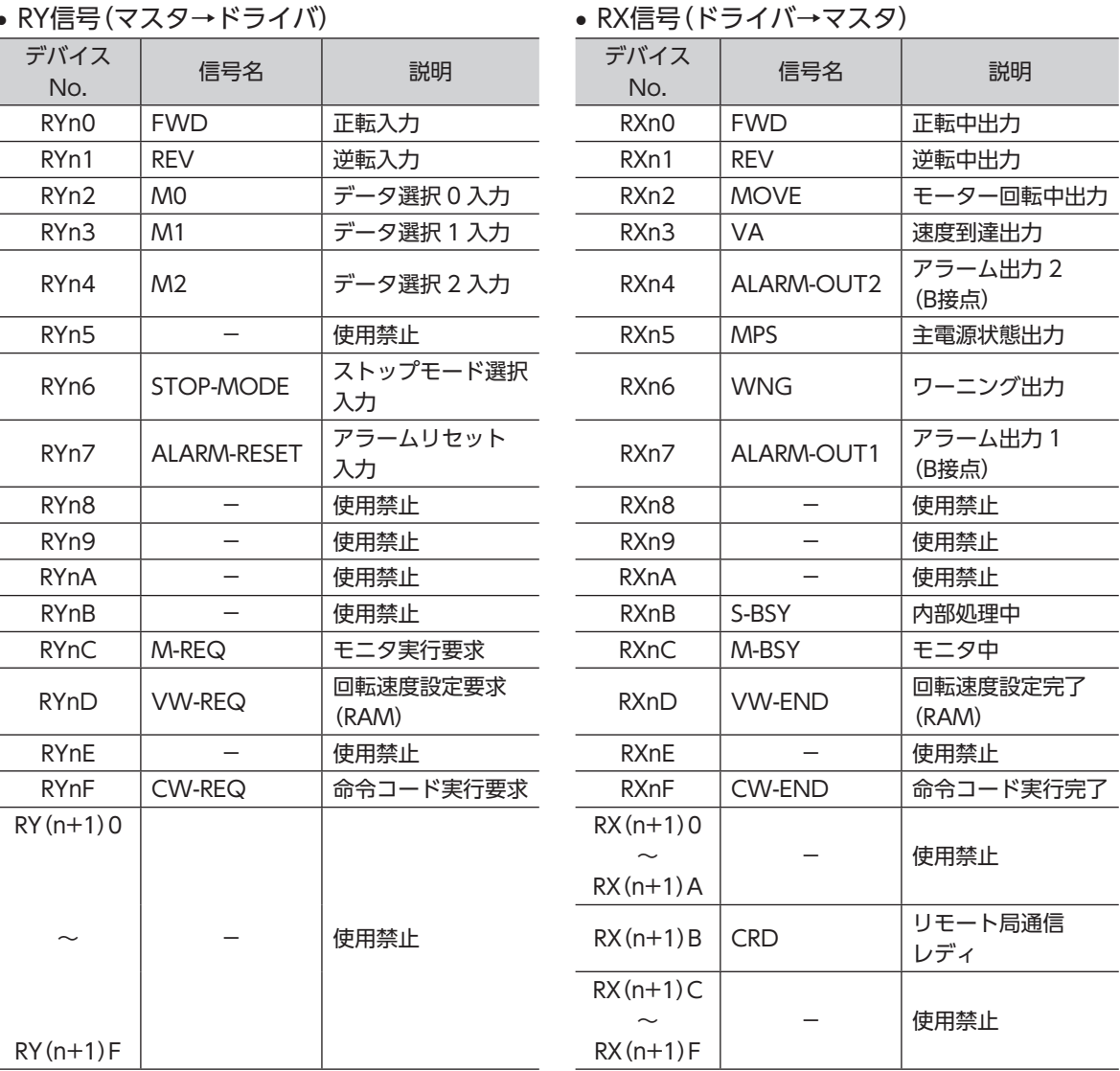

## <span id="page-35-0"></span>10.3 リモートレジスタ一覧表

| デバイス No. | 名称     | デバイス No.          | 名称     |
|----------|--------|-------------------|--------|
| RWwn0    | モニタコード | RWrn0             | モニタ値   |
| RWwn1    | 設定回転速度 | RW <sub>rn1</sub> | 出力回転速度 |
| RWwn2    | 命令コード  | RWrn2             | 返答コード  |
| RWwn3    | 書込みデータ | RWrn3             | 読出しデータ |

• RWwレジスタ(マスタ→ドライバ) • RWrレジスタ(ドライバ→マスタ)

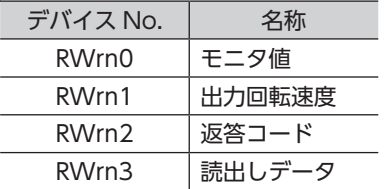

## 10.4 返答コード一覧表

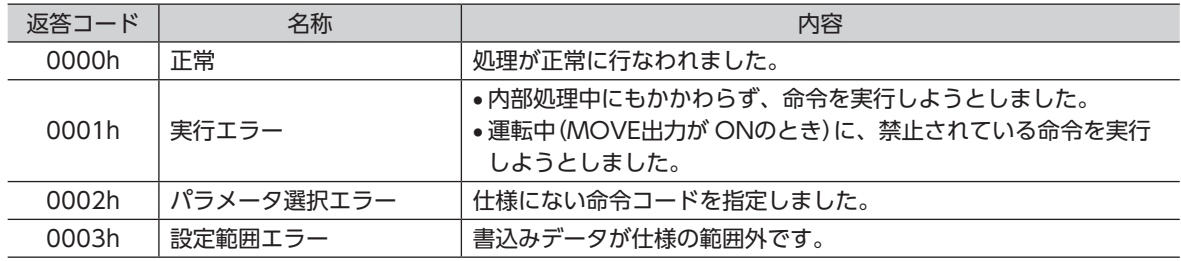

# 10.5 命令コード一覧表

### ■ 運転データ読み書き用コード

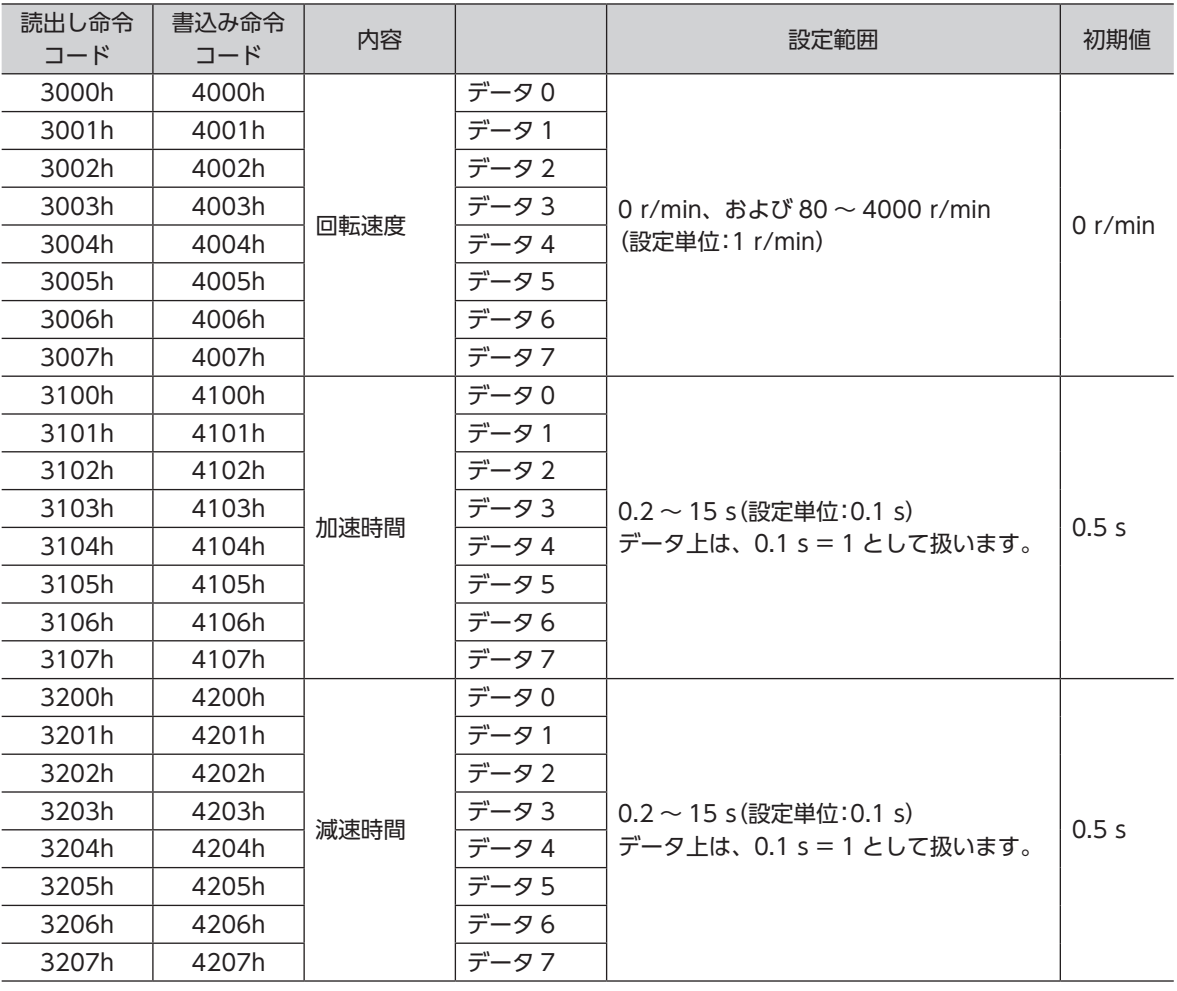

## ■ パラメータ読み書き用コード

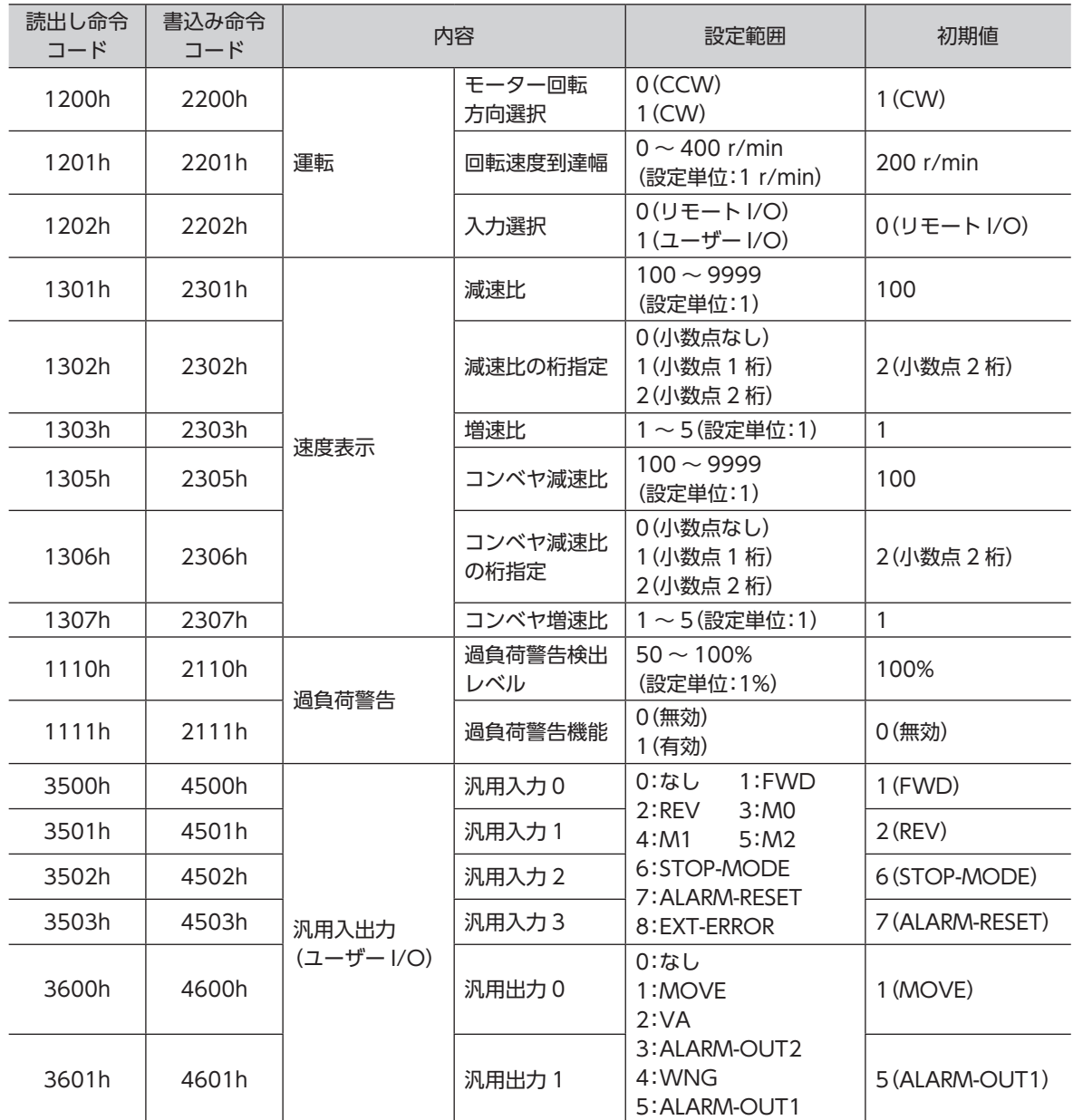

<span id="page-37-0"></span>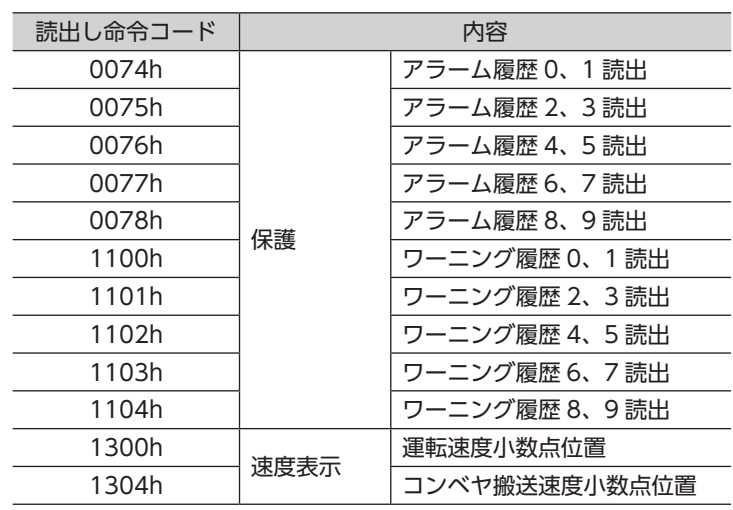

## ■ 特殊コード

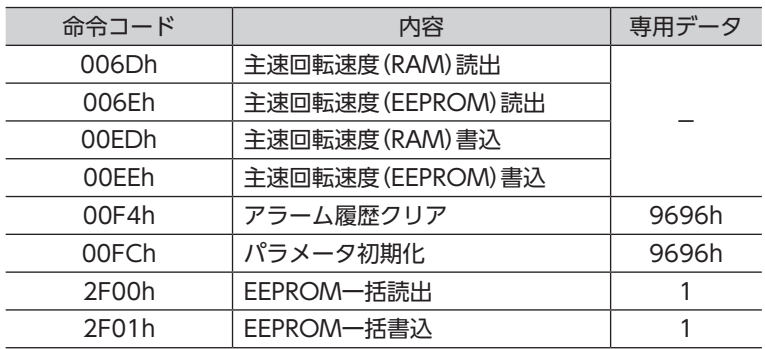

# 10.6 モニタコード一覧表

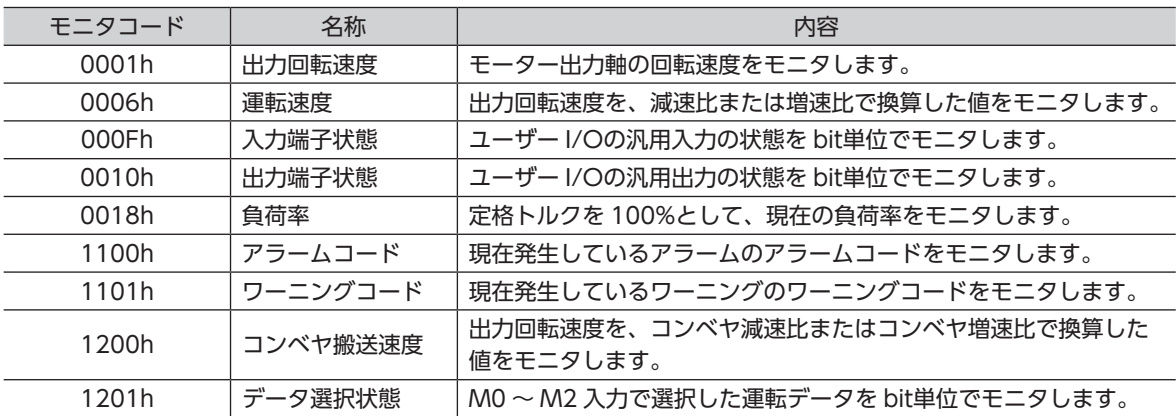

- この取扱説明書の一部または全部を無断で転載、複製することは、禁止されています。 損傷や紛失などにより、取扱説明書が必要なときは、最寄りの支店または営業所に請求してください。
- 取扱説明書に記載されている情報、回路、機器、および装置の利用に関して産業財産権上の問題が生じても、当社は 一切の責任を負いません。
- 製品の性能、仕様および外観は改良のため予告なく変更することがありますのでご了承ください。
- 取扱説明書には正確な情報を記載するよう努めていますが、万一ご不審な点や誤り、記載もれなどにお気づきの点が ありましたら、最寄りのお客様ご相談センターまでご連絡ください。
- Orientalmotor は、日本その他の国におけるオリエンタルモーター株式会社の登録商標または商標です。 CC-Link は CC-Link 協会の登録商標です。 その他の製品名、会社名は各社の登録商標または商標です。この取扱説明書に記載の他社製品名は推奨を目的とした もので、それらの製品の性能を保証するものではありません。オリエンタルモーター株式会社は、他社製品の性能に つきましては一切の責任を負いません。
- © Copyright ORIENTAL MOTOR CO., LTD. 2010

2023 年 3 月制作

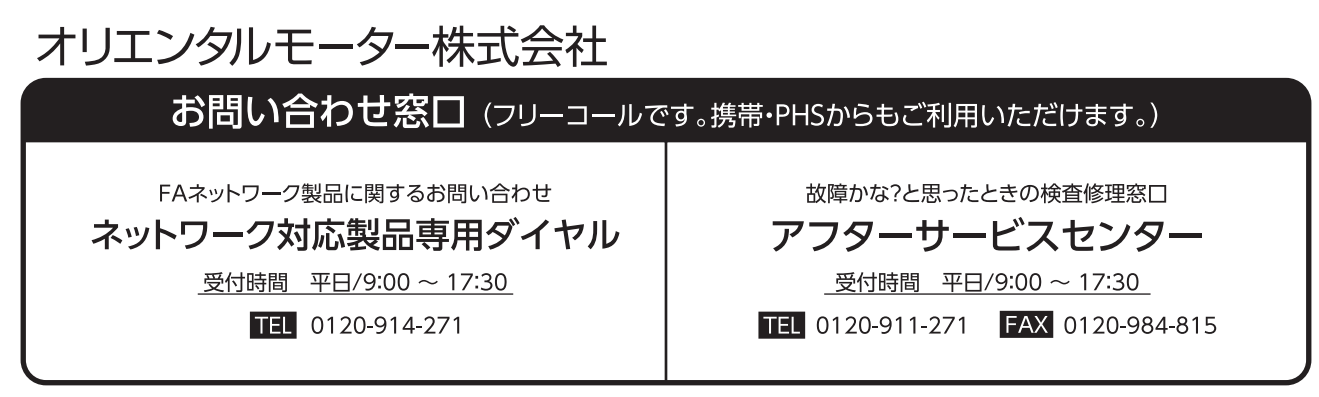